USER MANUAL<br>BEDIENUNGSANLEITUNG

# TUNA-NET **INTERNET RADIO**

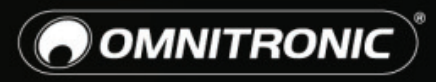

TECHNOLOGY DESIGNED FOR PLEASURE WWW.OMNITRONIC.DE

### Inhalt

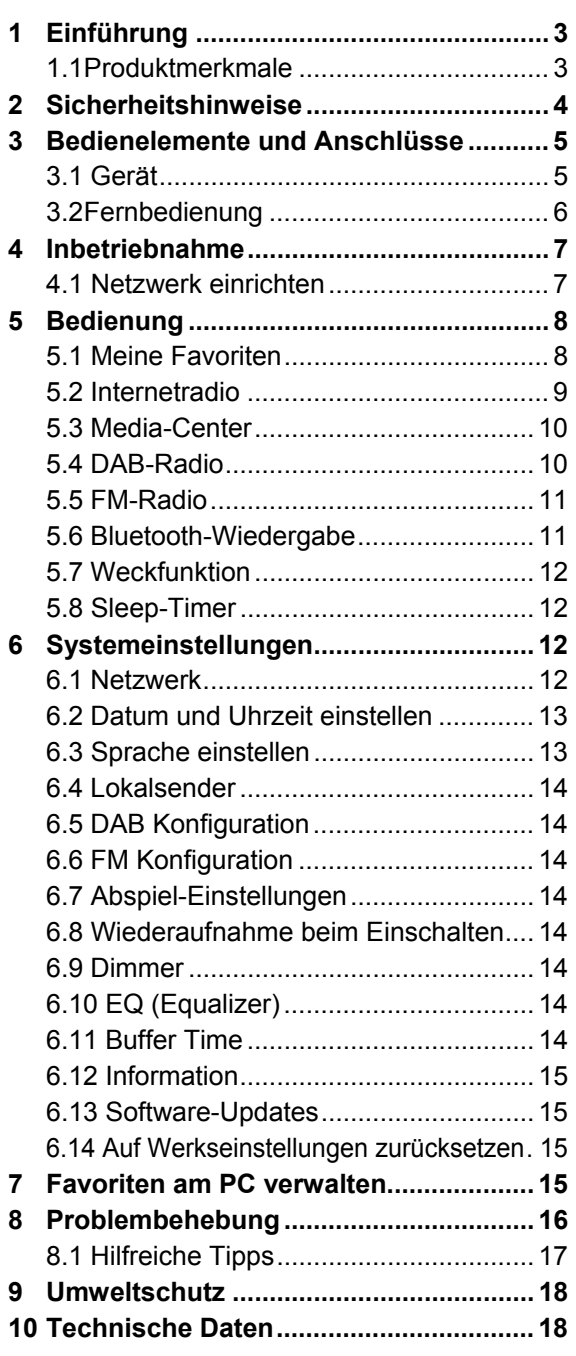

D00117310, Version 1.1, Stand 23/04/2020

Produkt-Updates, Dokumentationen, Software und Support erhalten Sie unter www.omnitronic.de. Die neueste Version der Bedienungsanleitung finden Sie im Downloadbereich des Produkts.

© 2020 OMNITRONIC. Alle Rechte vorbehalten. Dieses Dokument darf ohne schriftliche Genehmigung des Copyrightinhabers weder ganz noch teilweise reproduziert werden. Der Inhalt dieses Dokuments kann ohne vorherige Ankündigung modifiziert werden, wenn Änderungen in Methodik, Design oder Herstellung dies erforderlich machen.

Alle in diesem Dokument erwähnten Marken gehören den jeweiligen Eigentümern.

### 1 Einführung

Willkommen bei Omnitronic! Mit dem TUNA-NET hören Sie Radio von tausenden Sendern weltweit in bester Qualität. Neben einem herkömmlichen FM-Empfänger beinhaltet das Gerät ein Internetradio für den rauschfreien Empfang von DAB+. Verbinden Sie den TUNA dazu einfach über WLAN oder eine LAN-Buchse mit dem Internet.

Der TUNA lässt sich einfach über das große Jogdial oder die mitgelieferte Fernbedienung steuern. Über verschiedene Equalizereinstellungen passen Sie den Sound genau Ihren Vorstellungen und Ihren Lautsprechern an. An den digitalen und analogen Ausgängen können Sie einen externen Verstärker oder Aktivboxen anschließen; auch ein Kopfhörerausgang steht zur Verfügung.

Sollte das Radioprogramm Ihnen einmal nicht zusagen, nutzen Sie einfach die Bluetooth-Funktion des TUNA, um Musik zum Beispiel von Ihrem Smartphone zu übertragen.

Diese Bedienungsanleitung zeigt Ihnen, wie Sie das Internetradio in Betrieb nehmen und nutzen. Damit Sie sich und andere keinen Gefahren aussetzen,<br>beachten Sie bitte unbedingt alle unbedingt alle Sicherheitshinweise in dieser Anleitung und alle auf dem Gerät angebrachten Sicherheitshinweise.

Bitte bewahren Sie dieses Dokument für weiteren Gebrauch auf und geben Sie es ggf. an nachfolgende Besitzer weiter.

### **1.1 Produktmerkmale**

- Zugriff auf tausende Radiostationen weltweit
- Sendersuche nach Genre, Sendername, Standort
- Netzwerkverbindung über WLAN oder LAN-Buchse
- Bluetooth-Funktion zur kabellosen Musikübertragung von Ihren Musikgeräten
- Empfang von FM-Radio und rauschfreiem DAB+
- Unterstützt UPnP und DLNA für Media-Streaming von im Netzwerk freigegebenen Dateien
- 2,4'' großes, beleuchtetes TFT-Farbdisplay
- Einfache Bedienung über Jogdial
- Verschiedene Equalizereinstellungen
- Sommer-/Winterzeit-Umschaltung
- Sleep-Timer und Wecker-Funktion
- Digitale und analoge Ausgänge für externe Verstärker oder Aktivlautsprecher
- Kopfhörerausgang (6,3-mm-Stereo-Klinke)
- Lieferung inklusive IR-Fernbedienung, Stabantenne und FM-Wurfantenne
- Robustes Stahlgehäuse mit Aluminium-Frontplatte
- 482-mm-Rackeinbau (1 HE), Montagewinkel abnehmbar

### 2 Sicherheitshinweise

**•** Bitte lesen Sie vor der Verwendung des Produkts diese Anleitung. Sie enthält wichtige Hinweise für den korrekten Betrieb. Bewahren Sie diese Anleitung für weiteren Gebrauch auf.

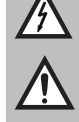

**•** Das Gerät dient zur Wiedergabe von Internetradiosendern. Außerdem ist der Empfang von FM-Sendern und DAB+ möglich. Zusätzlich können Audiodateien von Computern im lokalen Netzwerk abgespielt werden.

- Verwenden Sie das Produkt ausschließlich gemäß den hier gegebenen Vorgaben, damit es nicht versehentlich zu Verletzungen oder Schäden kommt.
- Bei Sach- oder Personenschäden, die durch unsachgemäße Handhabung oder Nichtbeachten dieser Bedienungsanleitung verursacht werden, übernehmen wir keine Haftung und es erlischt jeder Gewährleistungsanspruch.
- Aus Sicherheitsgründen ist das eigenmächtige Umbauen oder Verändern des Produkts ist nicht gestattet und hat den Verfall der Gewährleistung zur Folge.
- Um die Gefahr eines elektrischen Schlages zu vermeiden, niemals irgendeinen Teil des Produkts öffnen. Nur an eine vorschriftsmäßige Steckdose anschließen, die der Produktspezifikation entspricht. Verlegen Sie das Anschlusskabel so, dass es nicht zur Stolperfalle wird.
- Das Produkt ist für den trockenen Innenbereich ausgelegt. Schützen Sie es vor extremen Temperaturen, direktem Sonnenlicht, starken Erschütterungen, hoher Feuchtigkeit, Nässe, brennbaren Gasen, Dämpfen und Lösungsmitteln. Der ideale Temperaturbereich liegt bei -5 bis +45 °C.
- Niemals das Netzkabel und den -stecker mit nassen Händen berühren, da die Gefahr eines Stromschlags besteht.
- Die Reinigung beschränkt sich auf die Oberfläche. Dabei darf keine Feuchtigkeit in Anschlussräume oder an Netzspannung führende Teile gelangen. Wischen Sie das Produkt nur mit einem trockenen, fusselfreien Tuch ab. Zuvor den Netzstecker aus der Steckdose ziehen.
- Wenn das Produkt nicht mehr ordnungsgemäß funktioniert oder Schäden aufweist, nehmen Sie es bitte außer Betrieb und kontaktieren Ihren Fachhändler. Niemals selbst Reparaturen durchführen.
- Gehen Sie vorsichtig mit dem Produkt um. Durch Stöße, Schläge oder dem Fall aus bereits geringer Höhe wird es beschädigt.
- Das Produkt ist kein Spielzeug. Halten Sie es vor Kindern und Haustieren fern. Lassen Sie Verpackungsmaterial nicht achtlos liegen.
- Schließen Sie die Batterien nie kurz, werfen Sie sie nie ins Feuer und versuchen Sie auch nicht, sie wieder aufzuladen (Explosionsgefahr!). Entfernen Sie die Batterien bei längerem Nichtgebrauch. Ausgelaufene Batterien können bei Berührung Hautverätzungen verursachen. Benutzen Sie in solchen Fällen geeignete Schutzhandschuhe.
- Der Serienbarcode darf niemals vom Gerät entfernt werden, da ansonsten der Gewährleistungsanspruch erlischt.

### 3 Bedienelemente und Anschlüsse

**3 5 1 6 7 8 ENTER**  $\circ$   $\textcircled{f}$ **COD**<br>STAND BY  $\begin{picture}(120,140)(-30,0) \put(0,0){\line(1,0){150}} \put(15,0){\line(1,0){150}} \put(15,0){\line(1,0){150}} \put(15,0){\line(1,0){150}} \put(15,0){\line(1,0){150}} \put(15,0){\line(1,0){150}} \put(15,0){\line(1,0){150}} \put(15,0){\line(1,0){150}} \put(15,0){\line(1,0){150}} \put(15,0){\line(1,0){150}} \put(15,0){\line(1$ **OMNITRONIC**<sup>®</sup>  $\odot$ **TUNA-NET**  $\circledcirc$  $\Omega$ **BACK 2** 9 **16 11 12 13 14 15**  $\circ$  $\circ$ ON<br>OFF  $\boxplus$  $\bullet$  $\circ$   $\Box$   $\Box$   $\circ$ ⊙ ╒  $\Box$ **TOSLINK COAXIAL**<br>
L DISITAL \_J  $R$   $L$ <br> $L$   $\frac{1}{0.07}$   $L$  $\begin{array}{r}\n\hline\n\text{DC} \\
\text{FM} \\
\text{ANTEMMA} \\
\hline\n\text{C} \\
\text{AMTEMMA} \\
\end{array}$ WIFI ANTENN LAN **10 17**

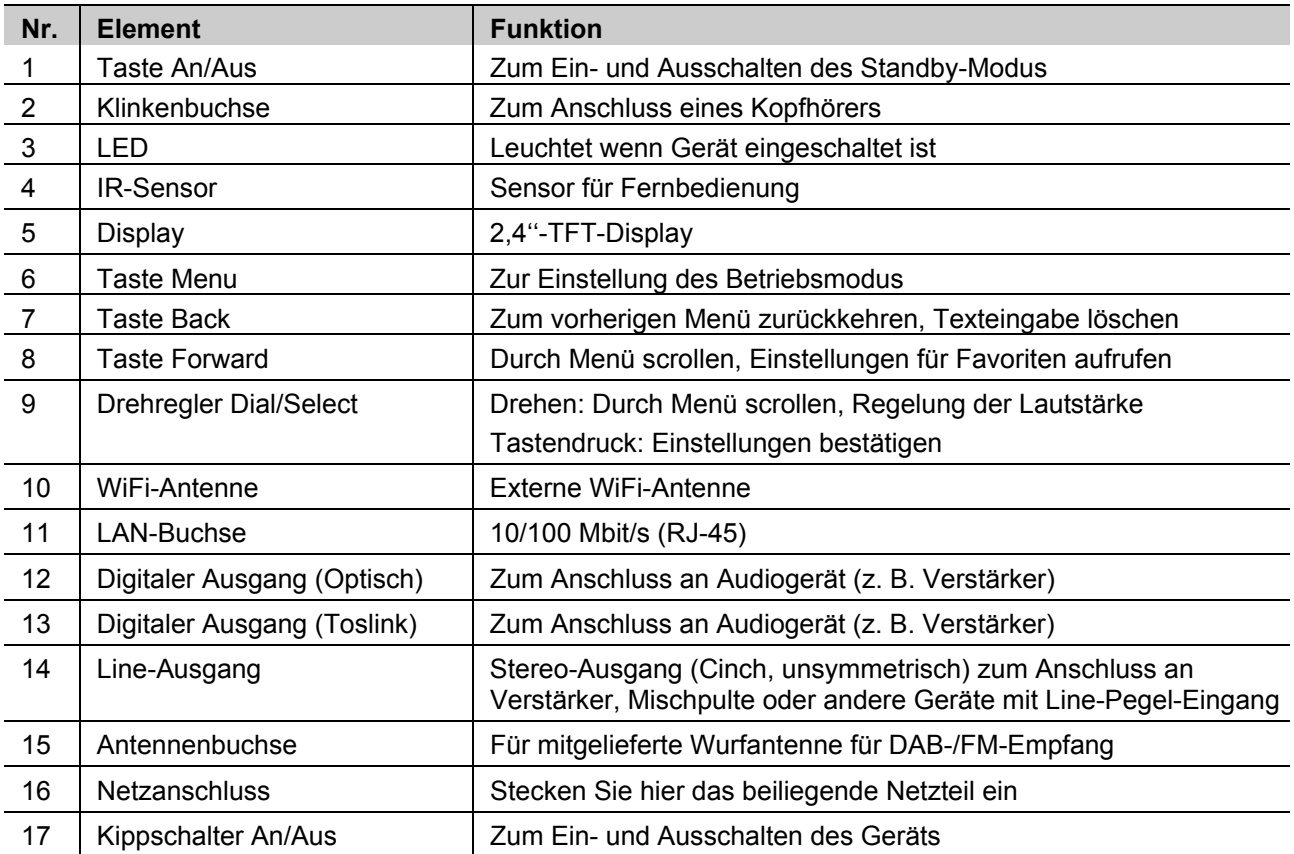

### **3.1 Gerät**

### **3.2 Fernbedienung**

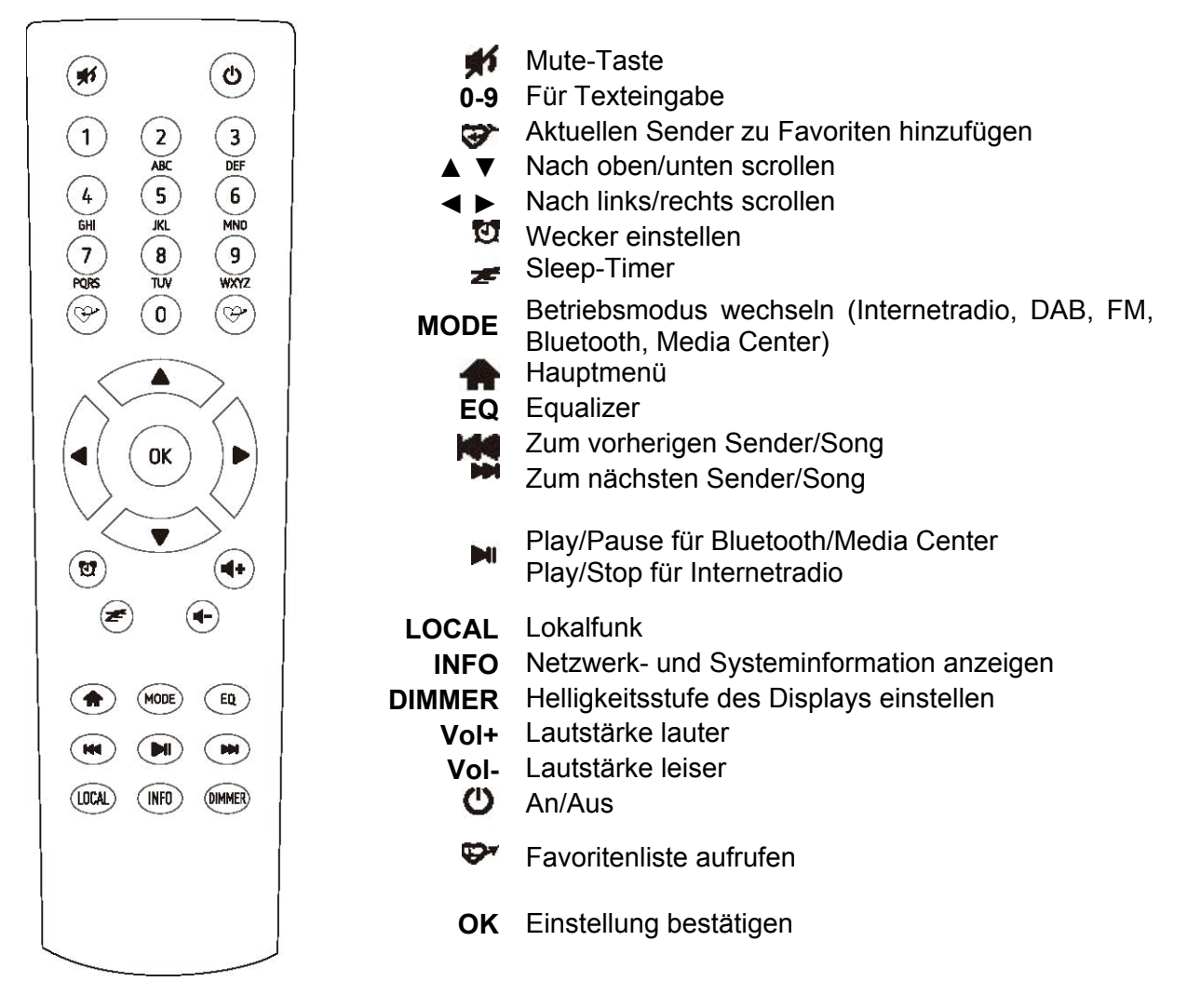

### **Zeicheneingabe mit der 10er-Tastatur**

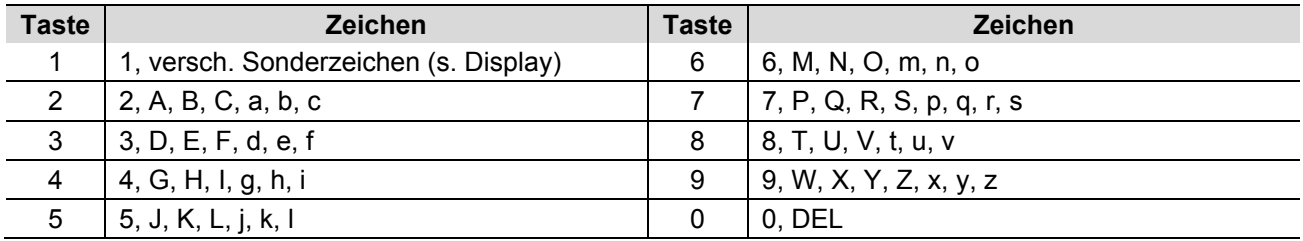

Durch Drücken der Zifferntasten 0-9 erscheinen die Zahlen und Buchstaben wie sie oben aufgelistet sind. Bei jedem Tastendruck springt die Anzeige eine Ziffer oder einen Buchstaben weiter.

Drücken Sie z. B. die Taste **5**, wird als Erstes die Ziffer **5** angezeigt. Drücken Sie die Taste erneut, wird der große Buchstabe **J** angezeigt usw. Um das nächste Zeichen einzugeben, drücken Sie ► auf der Fernbedienung. Wenn alle Zeichen eingegeben sind, bestätigen Sie mit **OK**.

### 4 Inbetriebnahme

Nehmen Sie das Gerät aus der Verpackung. Schließen Sie den Netzadapter an und schalten Sie den An/Aus-Kippschalter auf der Rückseite des Geräts auf **ON**. Drücken Sie nun die An/Aus-Taste links auf der Vorderseite des Geräts. Die LED leuchtet kurz auf.

Hinweis: Verwenden Sie nur den mitgelieferten Netzadapter. Andere Adapter könnten Ihr Gerät dauerhaft beschädigen.

Über die Ausgangsbuchsen an der Rückseite des Geräts können Sie Lautsprecher anschließen.

Hinweis: Wenn Sie über FM- oder DAB-Radio hören, muss der Lautsprecher über die analoge Buchse angeschlossen werden. Alle anderen Modi funktionieren auch über die digitale Ausgangsbuchse.

### **4.1 Netzwerk einrichten**

Die Internetverbindung kann über LAN oder WiFi hergestellt werden. Das Gerät setzt einen Breitbandanschluss über LAN (Ethernet) oder WiFi voraus. Am einfachsten ist es, Ihr Radio über ein CAT-5 oder CAT-6-Kabel mit einem Router zu verbinden, der mit einem ADSL-Modem oder Kabelmodem Ihres Internetanbieters verbunden ist.

### **LAN (Ethernet)**

Bei einer LAN-Verbindung mit einem Router mit aktiviertem DHCP erfolgt die Netzwerkkonfiguration automatisch und das Gerät kann ohne weitere Einstellungen für UPnP-Wiedergabe und Internetradio genutzt werden.

> **Configure Network?**  $<$ Yes> No

#### **WiFi**

Bei der ersten Verbindung mit einem WiFi-Netzwerk wird Ihnen der Netzwerkassistent angezeigt. Wählen Sie **JA** um mit der Konfiguration zu beginnen: Drücken Sie die Taste **Back** um **JA** zu markieren und bestätigen Sie mit **Dial/Select**.

Wählen Sie anschließend die Option **AP hinzufügen** (AP = Access Point).

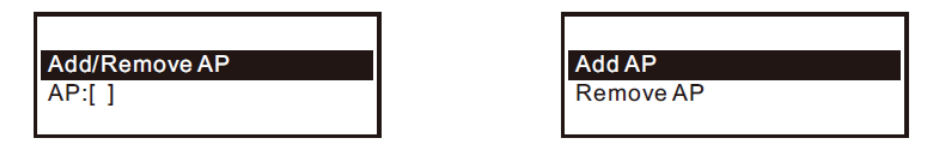

Das Gerät sucht nun nach WiFi-Routern in der Umgebung. Scrollen Sie zu Ihrem Netzwerk und bestätigen Sie mit **OK**. Wenn Ihr Netzwerk passwortgeschützt ist, müssen Sie nun das Passwort eingeben. Es wird zwischen Groß- und Kleinschreibung unterschieden.

Wenn die Verbindung erfolgreich hergestellt wurde, zeigt das Display ein Symbol oben am Display an.

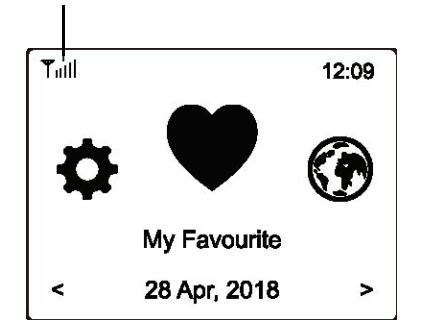

### 5 Bedienung

Drücken Sie die Taste Menu am Gerät oder die Taste <del>a</del> auf der Fernbedienung, um ins Hauptmenü zu gelangen. Mithilfe des Drehreglers **Dial/Select** am Gerät oder den Tasten ◄ und ► auf der Fernbedienung können Sie durch das Menü scrollen:

**Meine Favoriten** – Bis zu 99 Lieblingssender können hier hinterlegt und abgerufen werden

**Internet Radio** – Hier können Sie aus Radiosendern der ganzen Welt auswählen

**Media Center** – Hier können Sie Musik streamen, entweder via UPnP oder DLNA-kompatible Geräte

**DAB Radio** – Mit diesem Gerät können Sie DAB und DAB+ empfangen sofern in Ihrer Gegend verfügbar (keine Internetverbindung erforderlich)

**FM Radio** – Empfang von regionalen analogen Radiosendern (keine Internetverbindung erforderlich)

**Bluetooth** – Musikwiedergabe über Bluetooth-Verbindung mit einem Bluetooth-fähigen Gerät

**Alarm** – Weckerfunktion mit zwei einstellbaren Weckzeiten

**Sleep Timer** – Schaltet das Gerät nach der eingestellten Zeit (15 bis 180 min) automatisch auf Standby

### **5.1 Meine Favoriten**

Hier werden die Radiosender angezeigt, die Sie als Favoriten abgespeichert haben.

#### **Einen Sender als Favoriten abspeichern**

Drücken Sie die Taste < während der zu speichernde Sender läuft. Das Icon ⊎ erscheint nun (siehe Grafik). Der Sender wurde erfolgreich zu Ihren Favoriten hinzugefügt.

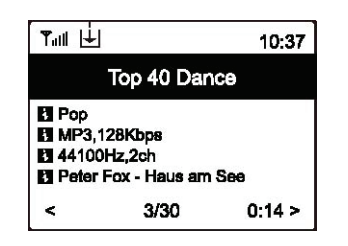

Der zuletzt gespeicherte Sender belegt immer den letzten Platz in der Liste. Sie können bis zu 99 Sender abspeichern.

#### **Einen Sender aufrufen**

Drücken Sie die Taste  $\mathfrak{D}^*$  auf der Fernbedienung, um die Favoriten aufzurufen, oder navigieren Sie über das Hauptmenü am Gerät zu "Meine Favoriten". Nun können Sie den gewünschten Sender auswählen.

#### **Favoriten bearbeiten**

Wählen Sie den zu bearbeitenden Sender aus und drücken dann die Taste ► auf Ihrer Fernbedienung (oder **Forward** am Gerät). Im Bearbeitungsmenü haben Sie folgende Optionen:

**Nach unten schieben** – Den Sender auf der Liste nach unten verschieben

**Nach oben schieben** – Den Sender auf der Liste nach oben verschieben

**Löschen** – Den Sender von der Liste löschen

### **5.2 Internetradio**

Wenn Sie im Hauptmenü die Option **Internet Radio** wählen, werden Ihnen folgende Optionen angezeigt:

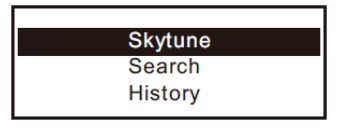

#### **Skytune**

Mit **Skytune** können Sie aus tausenden weltweiten Sendern wählen. Sie können Ihre Sendersuche nach Region oder Genre filtern.

Mit **Lokales Radio** können Sie schnell und einfach auf die lokalen Sender zugreifen, die in Ihrer Region empfangbar sind. (Internetverbindung erforderlich.)

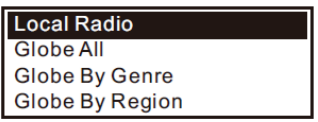

Hinweis: Sie können Ihre Region unter **Einstellungen > Lokalsender** ändern.

Hinweis: Wenn Sie im Menü unter **Globus alle** zu einem bestimmten Sender springen möchten, können Sie auch einfach die Indexnummer des Senders über die Fernbedienung eingeben. Wenn Sie also z.B. 28 eingeben, springt das Menü zur Radiosender Nr. 28.

#### **Suche (Skytune)**

Anstatt die Senderliste zu durchsuchen, können Sie Ihre Suche auch filtern indem Sie ein paar Buchstaben des gewünschten Senders eingeben.

#### **History**

Das Gerät merkt sich bis zu 99 Sender, die Sie abgespielt haben. Wird diese Zahl überschritten, wird der erste Sender auf der Merkliste überschrieben.

#### **Wiedergabe starten**

Während der Wiedergabe können weitere Informationen angezeigt werden. Drücken Sie ►, wenn das Display folgendes anzeigt:

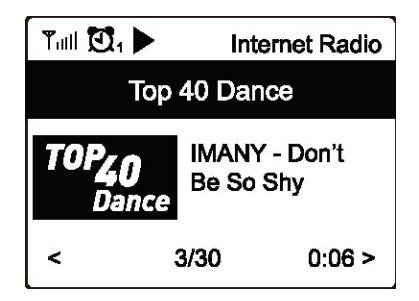

Mit jedem Tastendruck zeigt das Display verschiedene Informationen an, z. B. Übertragungsrate, Titel und Interpret des Songs, Uhrzeit oder das Logo des Radiosenders (falls verfügbar).

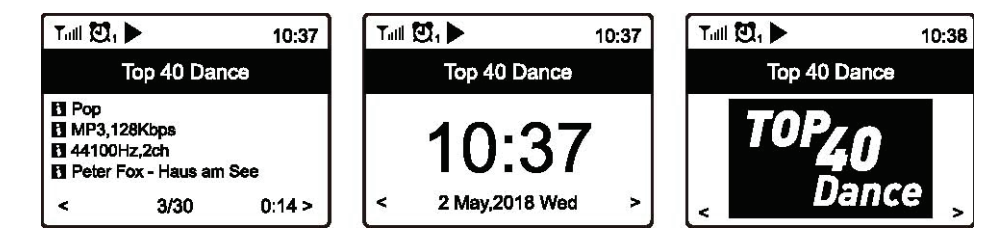

### **5.3 Media-Center**

Dieses Gerät unterstützt UPnP und ist DLNA-kompatibel.

Das bedeutet, dass Sie mit diesem Radio Musik über Ihr Netzwerk streamen können. Jedoch benötigen Sie dafür ein DLNA-kompatibles Gerät in Ihrem Netzwerk, das als Server fungieren kann. Das kann z.B. eine Festplatte oder ein PC mit z. B. Windows 8 sein. Wichtig ist, dass Sie den Ordner mit der Musik, die Sie streamen möchten, im Netzwerk freigegeben haben. Der (oder die) Ordner können dann am Radio ausgewählt und abgespielt werden.

Hinweis: Achten Sie darauf, dass sich Computer und Radio im selben WiFi-Netzwerk befinden.

#### **Musik streamen**

Wenn Sie den UPnP/DLNA-kompatiblen Server entsprechend eingerichtet haben (s. o.) können Sie mit dem Streaming beginnen.

- x Wählen Sie im Hauptmenü die Option **Media Center** und dann **UPnP** aus.
- Das Gerät sucht nun nach UPnP-Geräten. Das kann ein paar Sekunden dauern. (Kann kein UPnP-Gerät gefunden werden, zeigt das Display **Leer** an.)
- Wenn der Suchvorgang abgeschlossen ist, wählen Sie das gewünschte Gerät aus.
- Das Display am Radio zeigt nun die verfügbaren Ordner an, z. B. "Musik" oder "Playlist".
- x Wählen Sie die Musikdateien aus, die abgespielt werden sollen.

Sie können den Wiedergabemodus jederzeit unter **Einstellungen** ändern.

#### **Playlist erstellen**

Sie können für die UPnP-Dateien auch eine eigene Playlist erstellen. Wählen Sie dazu jeweils den gewünschten Song aus und halten **Dial/Select** gedrückt (oder die Taste **OK** auf der Fernbedienung) bis das Symbol  $H$  erscheint. Der Song wurde nun erfolgreich zur Playlist hinzugefügt.

#### **Playlist löschen**

Um eine neue Playlist zu erstellen, löschen Sie alle zuvor gespeicherten Songs aus Ihrer aktuellen Playlist.

Hinweis: Wenn Sie Ihre Musik über einen DLNA-kompatiblen Server streamen möchten, gehen Sie vor wie oben beschrieben.

### **5.4 DAB-Radio**

Wenn in Ihrer Region DAB (Digital Audio Broadcasting) empfangbar ist, können Sie statt des Internetradios auch die DAB-Funktion nutzen. Hierzu wird keine Internetverbindung benötigt. Das Gerät unterstützt sowohl DAB als auch DAB+.

Verbinden Sie dazu die mitgelieferte Drahtantenne mit der Antennenbuchse auf der Rückseite des Geräts. Stellen Sie Ihr Radio dazu möglichst nah an ein Fenster und ziehen Sie die Antenne so weit wie möglich aus, um den bestmöglichen Empfang zu gewährleisten.

Wählen Sie im Hauptmenü des Geräts die Option **DAB Radio** oder wechseln Sie mit der Taste **MODE** an Ihrer Fernbedienung zum Modus **DAB Radio**. Bestätigen Sie mit **OK**. Die empfangenen Kanäle werden am Display angezeigt:

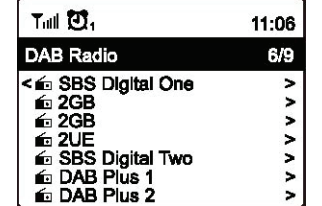

Sie können nun einen Kanal auswählen, den Sie hören möchten. Wenn Sie diesen auch zu Ihren Favoriten hinzufügen möchten, drücken Sie die Taste  $\mathfrak{S}^*$ .

Mit der Taste ◄ (oder **Back** am Gerät) kommen Sie zurück zu diesem Auswahlmenü.

Hinweis: Wenn Sie über DAB Radio hören, können Sie sich weitere Informationen anzeigen lassen, indem Sie die Taste ► drücken. Mit jedem Tastendruck werden Ihnen andere Informationen angezeigt, wie z. B. Frequenz, Uhrzeit und Rolltext (falls verfügbar).

Neue digitale Sender sollten vom Gerät automatisch empfangen werden, wenn sie Teil eines Multiplex sind, den Sie bereits empfangen. Ansonsten müssen Sie den Suchlauf noch einmal laufen lassen.

### **5.5 FM-Radio**

Um herkömmliches UKW-Radio (FM) zu empfangen, verbinden Sie die mitgelieferte Drahtantenne mit der Antennenbuchse auf der Rückseite des Geräts. Stellen Sie Ihr Radio dazu möglichst nah an ein Fenster und ziehen Sie die Antenne so weit wie möglich aus, um den bestmöglichen Empfang zu gewährleisten.

Wählen Sie im Hauptmenü des Geräts die Option **FM Radio** oder wechseln Sie mit der Taste **MODE** an Ihrer Fernbedienung zum Modus **FM Radio**. Bestätigen Sie mit **OK**. Die empfangenen Kanäle werden am Display angezeigt:

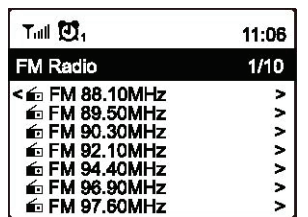

Sie können nun einen Kanal auswählen, den Sie hören möchten. Wenn Sie diesen auch zu Ihren Favoriten hinzufügen möchten, drücken Sie die Taste  $\mathfrak{S}^*$ .

Mit der Taste ◄ (oder **Back** am Gerät) kommen Sie zurück zu diesem Auswahlmenü.

Hinweis: Wenn Sie über FM Radio hören, können Sie sich weitere Informationen anzeigen lassen, indem Sie die Taste ► drücken. Mit jedem Tastendruck werden Ihnen andere Informationen angezeigt, wie z. B. Frequenz und Uhrzeit.

#### **Sender manuell einstellen**

Um einen Sender manuell einzustellen, halten Sie die Taste **OK** (oder **Dial/Select**) gedrückt, bis **Tuning** unten rechts im Display angezeigt wird. Benutzen Sie zum Einstellen der Frequenz die Pfeiltasten ◄ und ► auf der Fernbedienung. Mit **OK** verlassen Sie das Menü wieder.

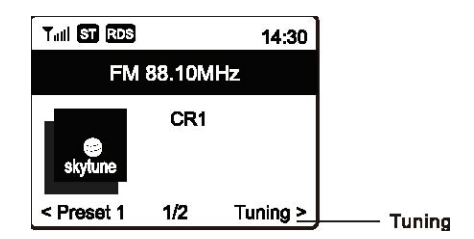

### **5.6 Bluetooth-Wiedergabe**

Bevor eine Übertragung zwischen Ihrem Bluetooth-Gerät und dem Radio erfolgen kann, müssen die beiden Geräte zunächst miteinander verbunden werden. Diesen Vorgang nennt man Pairing. Das Radio dient hierbei als Receiver indem es die gestreamte Musik empfängt und abspielt. Wenn Sie zuvor schon einmal ein Bluetooth-Gerät mit Ihrem Radio verbunden haben, wird diese Verbindung automatisch wiederhergestellt, wenn Sie an beiden Geräten die Bluetooth-Funktion aktivieren. Der Pairing-Vorgang muss also nicht wiederholt werden.

Wenn Sie Ihr Bluetooth-Gerät zum ersten Mal mit Ihrem Radio verbinden, gehen Sie wie folgt vor:

- x Drücken Sie am Radio die Taste **Menu** und wählen Sie mit ▲ und ▼ den Betriebsmodus **Bluetooth** aus.
- x Aktivieren Sie am Bluetooth-Gerät den Suchmodus. Das Gerät sucht nun innerhalb der Empfangsreichweite nach Geräten mit aktivierter Bluetooth-Funktion.
- x Wenn das Gerät Ihr Radio erkannt hat, zeigt es TUNA-NET im Display an.
- Wählen Sie am Bluetooth-Gerät nun das gefundene Radio aus.
- Starten Sie am Bluetooth-Gerät die Musikwiedergabe.

### **5.7 Weckfunktion**

Dieses Gerät besitzt eine Weckfunktion.

- x Wählen Sie im Hauptmenü am Gerät die Option **Alarm** aus oder drücken Sie die **Alarmtaste** (Weckersymbol) auf der Fernbedienung.
- x Wählen Sie **Alarm 1** oder **Alarm 2** aus und wählen Sie **Einschalten**, um den Wecker zu aktivieren.
- Sie können nun die folgenden Einstellungen vornehmen:
	- o **Zeit** Die Uhrzeit für den Wecker einstellen
	- o **Ton** Sie können sich mit einem Weckerton, FM-Sender, DAB-Sender oder einem Sender Ihrer Favoritenliste wecken lassen (Hinweise: Es können nur bereits zuvor verwendete Sender als Wecker verwendet werden. Außerdem sollten Sie zunächst eine Favoritenliste anlegen bevor Sie **Meine Favoriten** als Weckoption wählen.) Ausschalten lässt sich der Alarm durch Drücken des Drehreglers **Dial/Select** oder der Taste **OK** auf der Fernbedienung.
	- o **Wiederholung**  Die Häufigkeit des Weckers einstellen: Täglich, einmalig oder bestimmte **Wochentage**
	- o **Lautstärke**  Die Lautstärke des Weckertons mithilfe des Drehreglers **Dial/Select** am Gerät oder den Pfeiltasten ▲ und ▼ der Fernbedienung einstellen

Wenn die Einstellungen abgeschlossen sind, verlassen Sie das Menü mit der Taste ◄. Wenn der Wecker aktiviert wurde, erscheint ein Weckersymbol oben links auf dem Display.

### **5.8 Sleep-Timer**

Wenn Sie den Sleep Timer (Schlummerfunktion) aktivieren, schaltet das Gerät nach einer bestimmten Zeitspanne (15 bis 180 min) in den Standby-Modus.

Drücken Sie die Taste auf der Fernbedienung, um die Zeit einzustellen. Ein Icon erscheint oben auf dem Display nachdem der Timer eingestellt wurde.

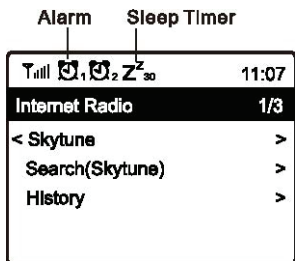

### 6 Systemeinstellungen

Hier finden Sie alle verfügbaren Einstellungen, die Sie an Ihrem Gerät vornehmen können.

### **6.1 Netzwerk**

### **a) WiFi-Netzwerke**

x **AP hinzufügen / entfernen** 

Hinzufügen – Das Gerät sucht nach Routern in der Umgebung Entfernen – Einen bereits hinzugefügten Router wieder entfernen *Hinweis*: Stellen Sie das Gerät immer höchstens 2 Meter entfernt von dem Router auf, den Sie hinzufügen möchten.

- **Router:** [ ]
	- Zwischen mehreren installierten Routern hin- und herspringen
- **•** Signal

Zeigt die Stärke des WiFi-Signals an, das das Radio über den Router empfängt. Wenn die Signalstärke unter 70 dBm liegt und den Radioempfang beeinträchtigt, sollten Sie möglicherweise die Position des Routers verändern oder den Router auf Fehler überprüfen.

x **IP** 

Die IP ist standardmäßig auf **Dynamisch** eingestellt, kann aber ggf. aufgrund Ihrer Netzwerkbedingungen auf **Statisch** umgestellt werden.

x **DNS** 

Das DNS ist standardmäßig auf **Dynamisch** eingestellt, kann aber ggf. aufgrund Ihrer Netzwerkbedingungen auf **Statisch** umgestellt werden.

### **b) WiFi-Kanäle**

Nicht alle WiFi-Kanäle sind in jedem Land verfügbar. Da die Auswahl der verfügbaren Kanäle von Land zu Land variiert, ist es nötig, für einen einwandfreien WiFi-Empfang einen Kanal manuell einzustellen.

Wir haben die Kanäle bereits gemäß den Anforderungen der verschiedenen Länder angepasst. Wählen Sie in der Liste das Land aus, in dem Sie sich aufhalten, um den richtigen Kanal zu erhalten.

Standardmäßig ist der Kanal **Europe** eingestellt. Zum Editieren drücken Sie **OK** auf der Fernbedienung oder **Dial/Select** am Gerät.

#### **c) LAN-Netzwerke**

Verbinden Sie den Ethernet-Anschluss des Geräts mit einem der LAN-Anschlüsse Ihres Routers oder WiFi-Routers. Verwenden Sie dazu ein CAT-5- oder CAT-6-Kabel. Ist Ihr Router DHCP-fähig (empfohlen), brauchen Sie keine weiteren Einstellungen vorzunehmen, denn die Parameter für die Internetverbindung werden nun vom Router automatisch zugewiesen.

Wenn Sie eine feste IP-Adresse verwenden möchten, scrollen Sie mit der Fernbedienung zum Menüpunkt **IP:[Dynamisch]** und drücken die Taste **OK**. Wählen Sie **Statisch** aus. Drücken Sie die Taste ▲ um die IP-Adresse einzugeben. Mit den Tasten ▲ und ▼ können Sie die Zahlen einstellen: xxx.xxx.xxx.xxx. Zwischen den vier Zahlenblöcken wechseln können Sie mit ◄ und ►. Wenn die Einstellungen abgeschlossen sind, drücken Sie **OK**.

Nach demselben Verfahren können Sie auch den DNS-Server umstellen, falls gewünscht.

Hinweis: Für unerfahrene Nutzer empfehlen wir die Nutzung von DHCP.

### **6.2 Datum und Uhrzeit einstellen**

Nachdem eine Verbindung zum Internet hergestellt wurde, stellt das Gerät automatisch die Uhrzeit ein. Sie können aber auch folgende Einstellungen manuell vornehmen:

- x **Zeitzone Automatisch**: Standardmäßig eingestellt **Manuell**: Hier können Sie eine andere Zeitzone einstellen. Wählen Sie die gewünschte Region aus und bestätigen Sie mit **OK**.
- x **Uhrzeit: Anzeigeformat einstellen**  Hier können Sie zwischen dem 12-Stunden- und 24-Stunden-Format wählen.
- x **Datum: Anzeigeformat wählen**
- x **Sommer/Winterzeit Einstellungen**  An / Aus
- x **NTP (Uhrzeit vom Netzwerk empfangen)**

NTP dient dazu, die Uhrzeit des Gerätes mit einem Zeitserver zu synchronisieren. Dies geschieht jedes Mal wenn das Gerät eingeschaltet und eine Internetverbindung hergestellt wird. Das sorgt für eine hohe Genauigkeit. Sie können auch die URL-Adresse eines anderen Zeitservers eingeben (siehe "NTP-Server"). Sie können NTP aber auch im Menü abwählen.

Wenn Sie NTP nicht verwenden möchten, markieren Sie im Menü **NTP** und bestätigen Sie mit **OK**. Nun wird das Menü für die Einstellung von Datum und Uhrzeit angezeigt. Nehmen Sie nun die entsprechenden Einstellungen manuell vor.

x **NTP-Server**  Hier wird der Zeitserver angezeigt, der für NTP verwendet wird.

### **6.3 Sprache einstellen**

Standardmäßig ist Englisch als Sprache eingestellt. Sie können jedoch auch eine andere Sprache auswählen. Scrollen Sie mit ▲ ▼ oder **Dial/Select**. Bestätigen Sie mit **OK**. Sie können wählen zwischen: Englisch, Französisch, Spanisch, Italienisch, Deutsch, Niederländisch, Polnisch, Russisch und vereinfachtem Chinesisch.

### **6.4 Lokalsender**

Das Gerät sucht bei bestehender Internetverbindung standardmäßig automatisch nach Radiosendern in Ihrer Umgebung. Mit der Taste **LOCAL** auf der Fernbedienung können Sie die Lokalsender aufrufen. Sie können auch unter **Manuelles Einrichten** eine andere Region einstellen.

### **6.5 DAB Konfiguration**

x **DAB Preset Scan**

Sie können jederzeit einen neuen Suchlauf starten. Alle Voreinstellungen und Kanäle werden dann gelöscht.

x **DAB Radio Preset** 

Die gefundenen DAB-Sender werden hier gelistet. Hier können Sie Sender verschieben oder löschen. Scrollen Sie einfach zum gewünschten Sender und drücken ►. Ein Pop-Up-Menü mit folgenden Optionen wird angezeigt: Nach oben, nach unten, Löschen.

### **6.6 FM Konfiguration**

x **FM Bereich**

Wählen Sie die Region entsprechend Ihres Standortes aus, um den Suchbereich einzuschränken. x **FM Preset Scan** 

Sie können jederzeit einen neuen Suchlauf starten. Alle Voreinstellungen und Kanäle werden dann gelöscht. Die Voreinstellungen werden automatisch gespeichert bis ein erneuter Suchlauf durchgeführt wird.

x **FM Radio Presets** 

Sie können die gespeicherten Sender verschieben oder löschen. Markieren Sie dazu einen Sender und drücken Sie ► auf der Fernbedienung, um den Sender zu bearbeiten. Mit ◄ können Sie zur Liste gespeicherter Sender zurückkehren.

### **6.7 Abspiel-Einstellungen**

Hier können Sie den Wiedergabemodus einstellen: **Wiederholen: Alle, Wiederholen: 1, Shuffle**

### **6.8 Wiederaufnahme beim Einschalten**

Diese Funktion ist standardmäßig eingeschaltet. Das Gerät setzt dann nach dem Einschalten automatisch die Wiedergabe des zuletzt gehörten Senders fort.

### **6.9 Dimmer**

Sie können die Hintergrundbeleuchtung des Displays nach Ihren Wünschen einstellen. Es gibt zwei Einstellungen: Modus und Helligkeitsstufe.

- **Modus Normal:** Das Display behält immer dieselbe Helligkeitsstufe bei. **Dim:** Nach 20 Sekunden Inaktivität wird die Helligkeit gedimmt.
- x **Stufe Helligkeit**: Zum Einstellen der Helligkeitsstufe im Normalmodus **Dim**: Zum Einstellen der Helligkeitsstufe im Dim-Modus
- x **Dimmer im Standby-Modus**  Wenn sich das Radio im Standby-Modus befindet, können Sie mit dem Drehregler **Dial/Select** die Hintergrundbeleuchtung einstellen.

### **6.10 EQ (Equalizer)**

Mehrere Genres können eingestellt werden. (Nur für Kopfhörer- und Line-out-Nutzung.)

### **6.11 Buffer Time**

Manchmal kann die Übertragung über Internetradio durch Netzüberlastung oder eine langsame Internetverbindung gestört werden. In diesem Fall kann es hilfreich sein, eine längere Pufferzeit einzustellen. Der Standardwert beträgt 2 Sekunden. Sie können die Pufferzeit auch auf 5 Sekunden einstellen.

### **6.12 Information**

Sehen Sie sich die Netzwerk- und Systeminformation Ihres Radios an. Drücken Sie dazu die Taste **INFO** auf Ihrer Fernbedienung.

Wenn Sie Ihre Favoriten über Ihren PC verwalten, müssen Sie die IP-Adresse in Ihr Browser-Eingabefeld eingeben, um sich die Information anzeigen zu lassen. (Einstellungen > Info > Netzwerk > IP )

### **6.13 Software-Updates**

Wir empfehlen Ihnen, sich regelmäßig über neue Software-Updates zu informieren, um Ihr Gerät auf dem neusten Stand zu halten.

### **6.14 Auf Werkseinstellungen zurücksetzen**

Sie können alle Einstellungen Ihres Gerätes auf die Werkseinstellungen zurücksetzen. Beachten Sie jedoch, dass alle gespeicherten Voreinstellungen und Einstellungen gelöscht werden, wenn Sie diese Option wählen.

### **7** Favoriten am PC verwalten

Sie können Ihre Lieblingssender per PC speichern, wenn Sie deren Streamadresse kennen. Wir stellen einen Server für Ihr Radio zur Verfügung, über den Sie Ihre Lieblingssender jederzeit verwalten können. So können Sie auf den Server zugreifen:

- x Verbinden Sie Ihren PC mit demselben WiFi-Netzwerk wie Ihr Radio.
- Ermitteln Sie die IP-Adresse, indem Sie a) die Taste **INFO** auf der Fernbedienung drücken, **Netzwerk** auswählen und bis zur IP-Adresse scrollen
	- b) über das Hauptmenü gehen: **Einstellungen > Information > Netzwerke > IP**
- x Öffnen Sie Ihren Webbrowser an Ihrem PC und tippen Sie die IP-Adresse ein. (Wir unterstützen Internet Explorer und Google Chrome.)
- Unter "Kanal hinzufügen" können Sie Name und Streamadresse eines neuen Senders eingeben. Der Sender wird umgehend Ihrer Favoritenliste hinzugefügt. Sie können bis zu 99 Sender speichern.

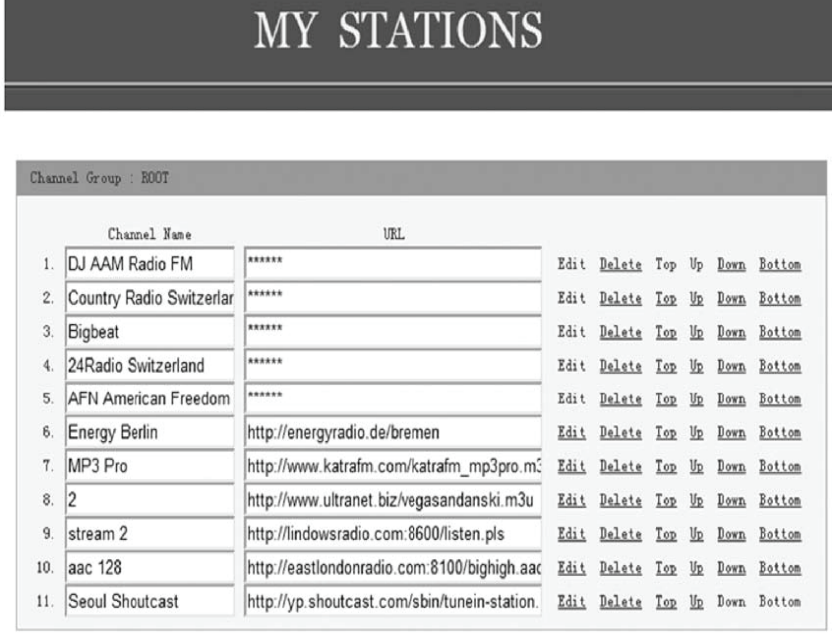

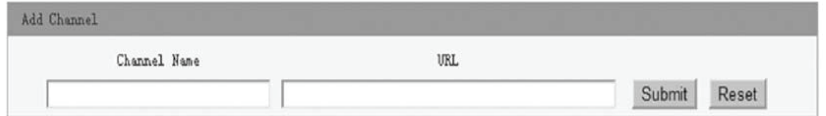

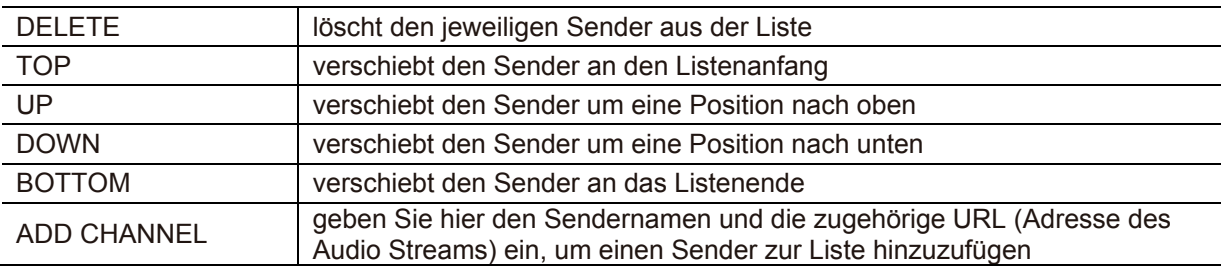

### 8 Problembehebung

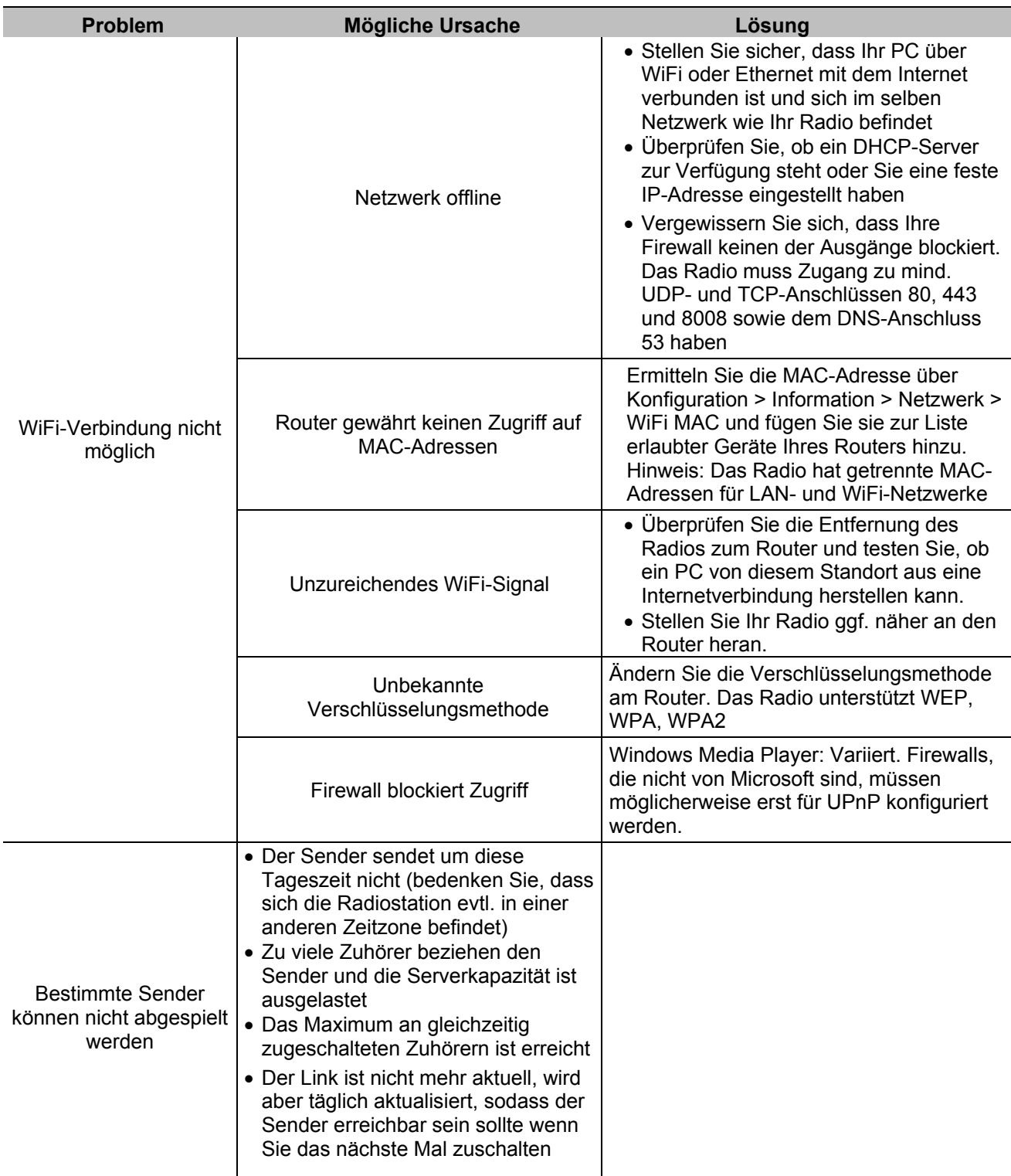

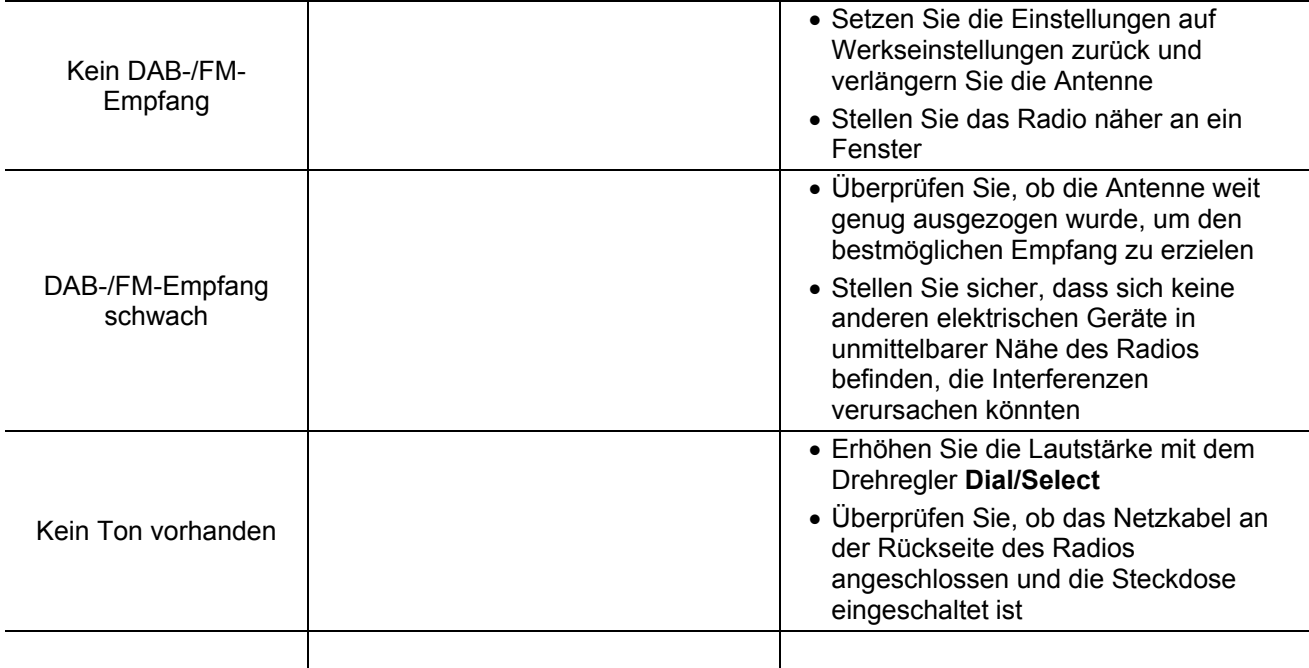

### **8.1 Hilfreiche Tipps**

### **1. Wenn das Internetradio immer wieder puffert**

Ihr Internetradio streamt die Daten über Ihren Breitbandanschluss vom Radiosender. Wenn eine Störung Ihrer Breitbandverbindung vorliegt oder die Verbindung unterbrochen wird, pausiert das Internetradio bis die Verbindung wieder stabiler ist und genug Daten vorhanden sind, um die Musikwiedergabe fortzusetzen. Wenn Ihr Internetradio immer wieder unterbrochen wird, überprüfen Sie das DSL-Modem auf technische Fehler, um sicherzustellen, dass die Breitbandverbindung nicht beeinträchtigt ist. Gegebenenfalls sollten Sie Ihren Breitbandanbieter kontaktieren.

### **2. Was bedeutet Puffern?**

Wenn Sie das Internetradio benutzen, streamt Ihr Gerät immer erst eine bestimmte Menge Daten bevor es die Musikwiedergabe startet. So können Lücken, die bei vorübergehend schwacher Verbindung auftreten, überbrückt werden.

Ihr Internetradio streamt Musikdaten über Ihren PC während Sie Radio hören. Wenn der Stream blockiert oder gestört wird, z.B. durch Netzüberlastung, wird die Klangqualität beeinträchtigt oder die Wiedergabe komplett unterbrochen. Wenn dies der Fall ist, überprüfen Sie die Geschwindigkeit Ihrer Internetverbindung. Sie muss schneller sein als die des Streams, damit eine reibungslose Musikwiedergabe gewährleistet ist.

#### **3. Wenn das Gerät funktioniert, aber bestimmte Sender nicht abgespielt werden können**

- Dieses Problem kann eine der folgenden Gründe haben:
- **a.** Der Sender hat den Sendebetrieb eingestellt.
- **b.** Das Maximum an gleichzeitig zugeschalteten Zuhörern ist erreicht.
- **c.** Der Streamlink ist nicht mehr aktuell.
- **d.** Der Sender sendet um diese Tageszeit womöglich nicht (nicht alle Sender senden durchgehend).

**e.** Die Internetverbindung zwischen Ihrem Radio und dem Sender ist zu langsam oder instabil, um die Übertragungsrate des Senders zu unterstützen.

#### **Informationen zur Entsorgung**

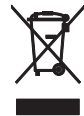

Bitte übergeben Sie das Gerät bzw. die Geräte am Ende der Nutzungsdauer zur umweltgerechten Entsorgung einem örtlichen Recyclingbetrieb. Geräte, die mit diesem Symbol gekennzeichnet sind, dürfen nicht im Hausmüll entsorgt werden. Für weitere Informationen wenden Sie sich bitte an Ihren Händler oder die zuständige örtliche Behörde. Entnehmen Sie evtl. eingelegte Batterien und entsorgen Sie diese getrennt vom Produkt.

Als Endverbraucher sind Sie durch die Batterieverordnung gesetzlich zur Rückgabe aller gebrauchten Batterien und Akkus verpflichtet. Die Entsorgung über den Hausmüll ist verboten. Verbrauchte Batterien können Sie unentgeltlich bei den Sammelstellen Ihrer Gemeinde und überall, wo Batterien verkauft werden, abgeben. Mit der Verwertung von Altgeräten und der ordnungsgemäßen Entsorgung von Batterien und Akkus leisten Sie einen wichtigen Beitrag zum Schutz unserer Umwelt.

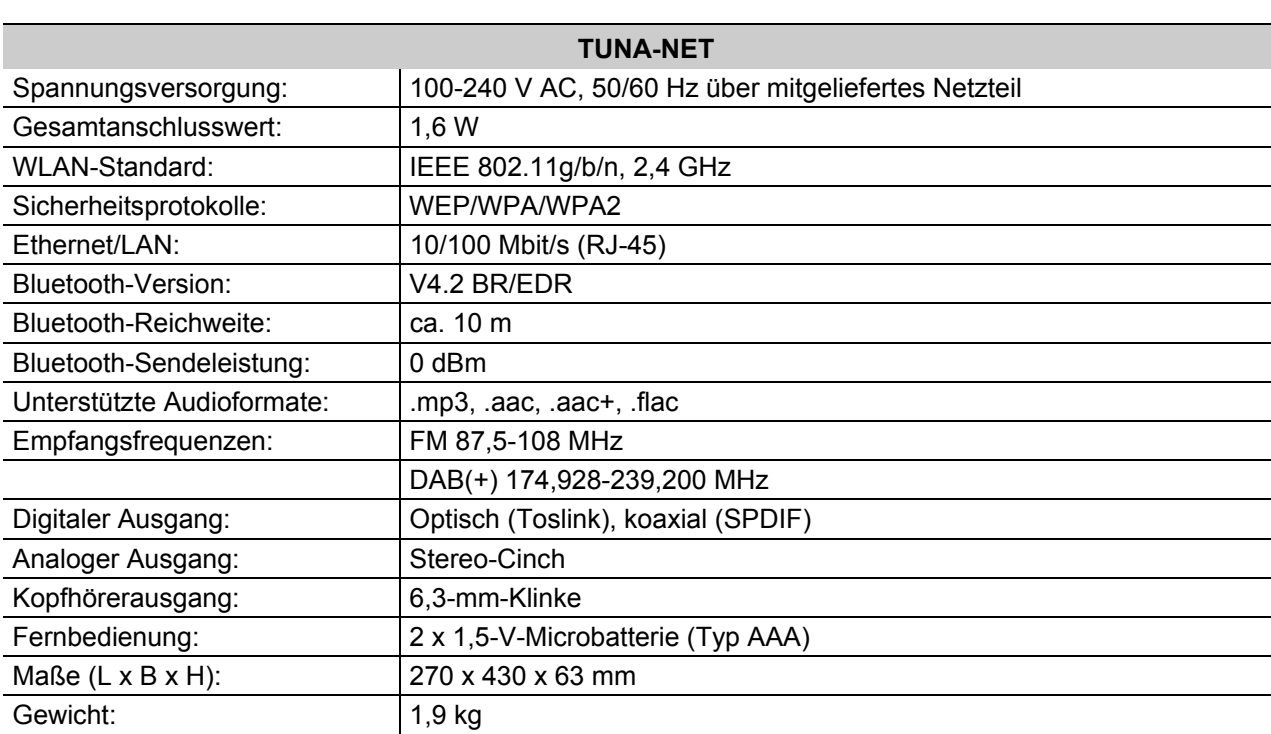

### 10 Technische Daten

Technische Daten können im Zuge der Weiterentwicklung des Produkts ohne vorherige Ankündigung geändert werden.

### **Contents**

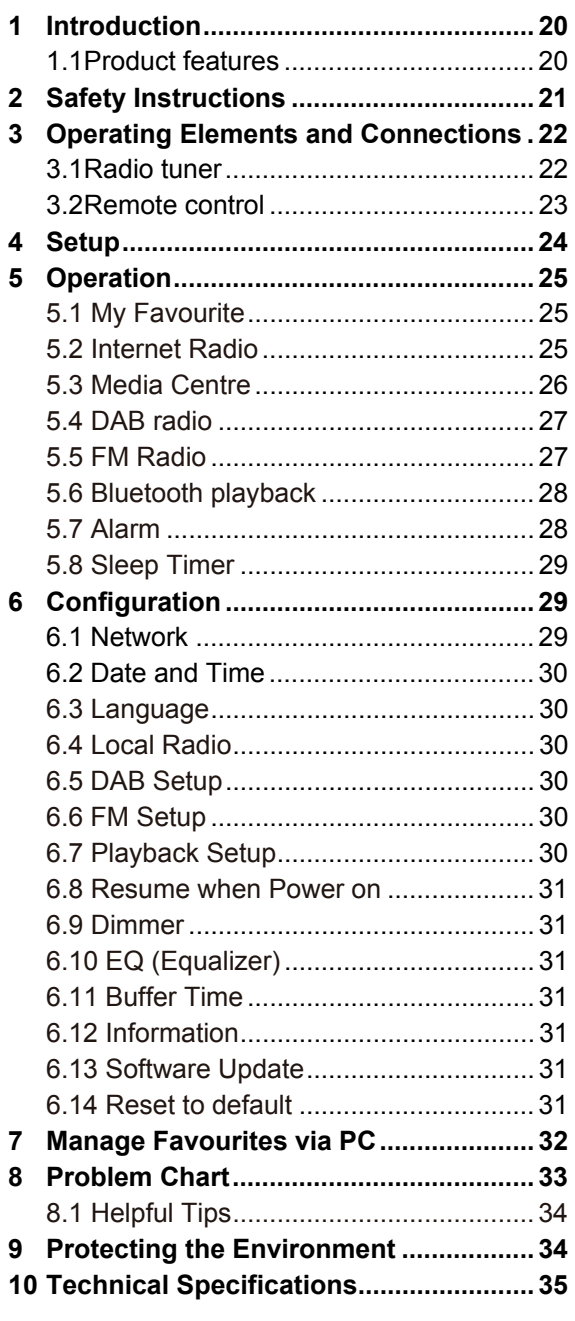

#### D00117310, version 1.1, publ. 23/04/2020

For product updates, documentation, software and support please visit www.omnitronic.de. You can find the latest version of this user manual in the product's download section.

© 2020 OMNITRONIC. All rights reserved. No part of this document may be reproduced in any form without the written permission of the copyright owner. The contents of this document are subject to revision without notice due to continued progress in methodology, design, and manufacturing.

All trademarks mentioned herein are the property of their respective owners.

### 1 Introduction

Welcome to Omnitronic! With the TUNA-NET, you can listen to the radio of thousands of stations worldwide in best quality. In addition to a conventional FM receiver, the device includes an internet radio for noise-free reception of DAB+. Simply connect the TUNA to the internet via WLAN or a LAN port.

The TUNA can easily be controlled via the large jogdial or the supplied remote control. You can adjust the sound exactly to your ideas and your loudspeakers via various equalizer settings. You can connect an external amplifier or active speakers to the digital and analogue outputs; a headphone output is also available. If you don't like the radio program, simply use the Bluetooth function to transfer music from your smartphone, for example.

This user manual will show you how to install and operate the internet radio. Users of this product are recommended to carefully read all warnings in this manual and on the unit in order to protect yourself and others from damage.

Please save this document for future needs and pass it on to further owners.

### **1.1 Product features**

- Access to thousands of radio stations worldwide
- Network connection via WLAN or LAN jack
- Station scan by genre, station name, location
- Integrated Bluetooth audio streaming for your smartphones and tablets
- FM radio and interference-free DAB+ reception
- UPnP and DLNA support for media streaming within the network
- Large, illuminated 2.4'' TFT color display
- Easy operation via jog dial
- Various equalizer presets
- Summer time/winter time selection
- Sleep timer and alarm function with snooze
- Digital and analog outputs for external amplifiers or active speakers
- Headphone output (6.3 mm stereo jack)
- Delivery includes with IR remote control, rod antenna and FM wire antenna
- Rugged steel housing with aluminum front panel
- 482 mm rack installation (1 U), removable mounting brackets

### 2 Safety Instructions

- Please read these operating instructions carefully before using the product. They contain important information for the correct use of your product. Please keep them for future reference.
- This device is designed to play internet radio stations. It is also possible to receive FM stations and DAB+. In addition, audio files from computers in the local network may be played.
- Only use the product according to the instructions given herein, to avoid accidental injury or damage.
- We do not assume any liability for material and personal damage caused by improper use or non-compliance with these operating instructions. In such cases, the warranty will be null and void.
- Unauthorized rebuilds or modifications of the product are not permitted for reasons of safety and render the warranty invalid.
- To reduce the risk of electric shock, do not open any part of the product. Only connect the product to a proper wall socket that complies with the product specification voltage. Run the mains cable in such a way that it cannot be tripped over.
- This product is intended for indoor use only. Protect it from extreme temperatures, direct sunlight, strong jolts, high humidity, moisture, flammable gases, vapors and solvents. The recommended temperature range is -5 to +45 °C.
- Do not touch the power cord and connectors with wet hands as it may cause electric shock.
- Cleaning of the product is limited to the surface. Make sure that moisture does not come into contact with any areas of the terminal connections or mains voltage control parts. Only wipe off the product with a dry, lint-free cloth. Before cleaning, disconnect the product from the mains.
- If this product is no longer working properly or is visibly damaged, take it out of operation and consult your local dealer. Do not attempt to repair the product yourself.
- Handle the product with care; it can be damaged by impacts, blows, or accidental falls, even from a low height.
- This product is not a toy. Keep it out of the reach of children and pets. Do not leave packaging material lying around carelessly.
- Do not try to short-circuit, recharge, disassemble or heat batteries (danger of explosion!). Remove the batteries if the device is not used for a longer period of time. Damaged/leaking batteries may cause harm to your skin–use safety gloves.
- Never remove the serial barcode from the device as this would make the warranty void.

### **3** Operating Elements and Connections

**3.1 Radio tuner 3 5 1 6 7 8**  :<br>NTER  $\circ$   $\textcircled{f}$  $\frac{1}{\sqrt{2}}$  $\Rightarrow$   $\Rightarrow$   $\Rightarrow$ **OMNITRONIC**<sup>®</sup>  $\odot$ **TUNA-NET**  $\circledcirc$  $\Omega$ BAC **2** 9 **16 11 12 13 14 15**  $\circ$  $\circledcirc$ ON<br>OFF  $\boxplus$  $\bullet$  $\circ$   $\Box$   $\Box$   $\circ$  $\mathbb{D}$ ⊙ F  $\overline{\phantom{0}}$ **TOSLINK COAXIAL**<br>
L DISITAL \_J **FM**<br>ANTENNA .<br>WIFI ANTENN LAN **10 17**

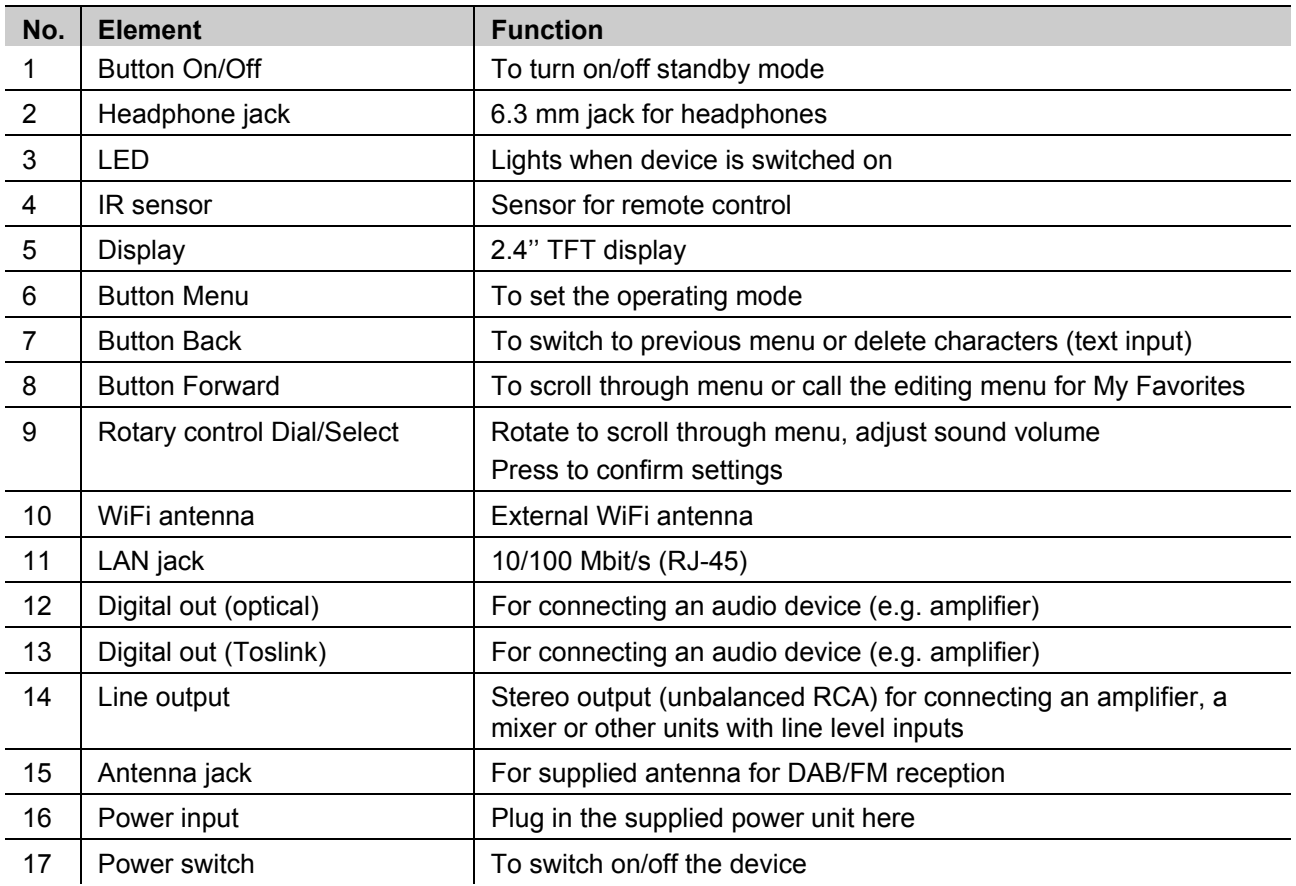

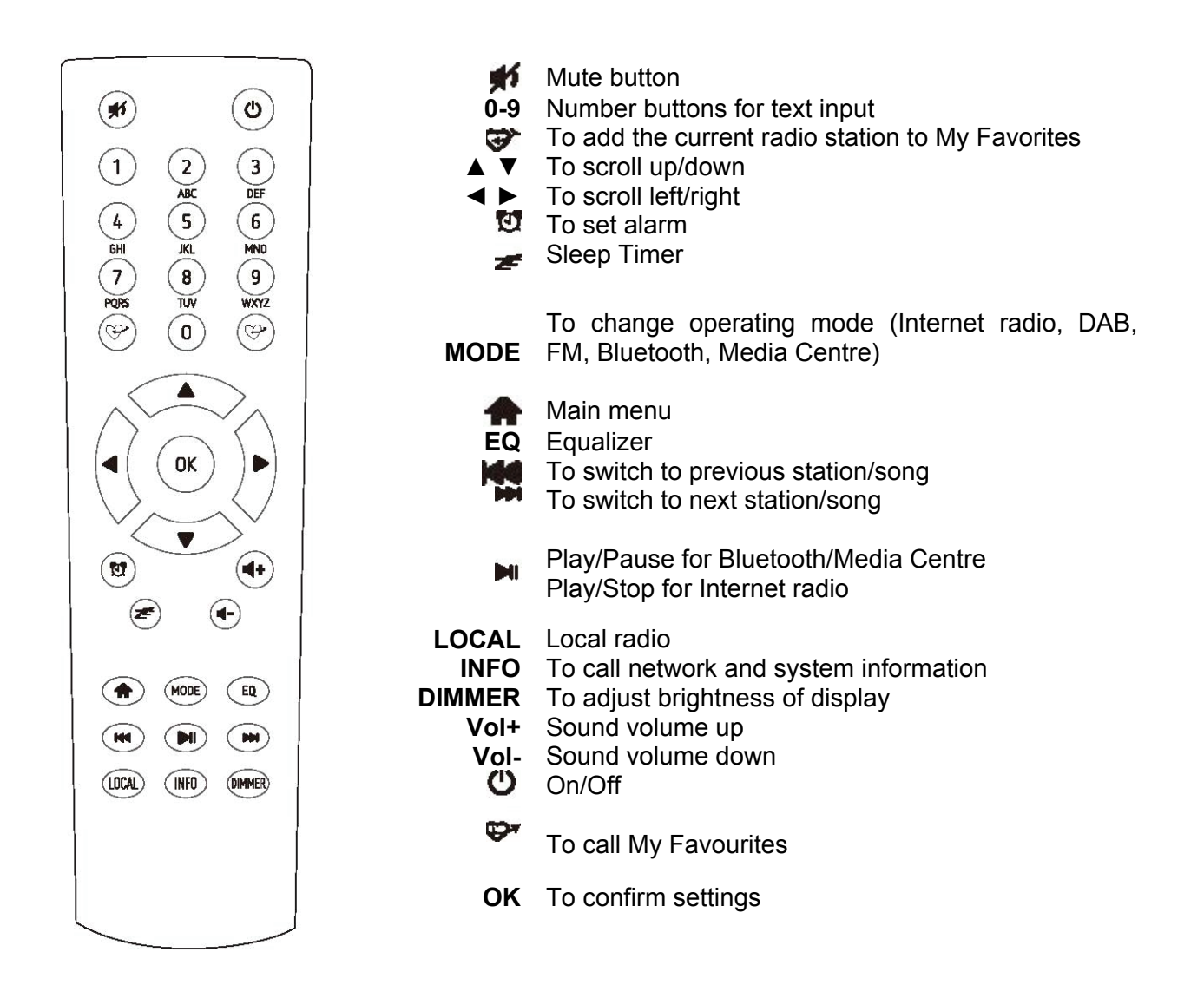

### **How to enter text with the keypad**

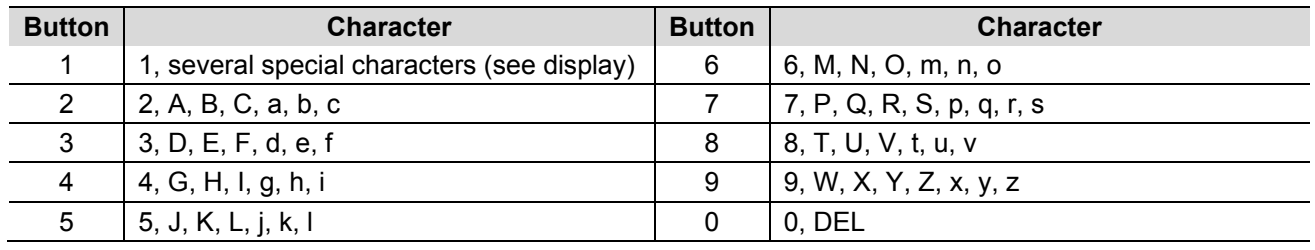

When you use the number buttons **0-9**, the numbers and letters appear as indicated above. With each actuation the cursor switches to the next number or letter.

For example, if you press the button **5**, the display indicates the number **5**. If you press the button again, the display shows the capital letter **J** etc. Press ►on the remote control to enter the next character. When you are finished, exit the menu by pressing **OK**.

### 4 Setup

Take the device out of the packaging box. Plug in the power adapter and switch the On/Off switch on the rear panel to **ON**. Now press the On/Off button on the front. The LED shortly lights.

Caution: Only use the supplied power adapter. Other adapters might cause permanent damage to your device.

The output jacks on the rear panel can be used to connect speakers to the device.

Caution: If you choose to use FM or DAB reception, the speakers must be connected via the analogue jack. All other operating modes also work with the digital output jack.

### **4.1 Network setup**

The internet connection required for some operating modes can be established via LAN or WiFi. Your tuner requires a broadband connection through wired Ethernet (LAN) or WiFi. The easiest way is to use a CAT 5 or CAT 6 cable to connect the tuner through wired Ethernet to a WiFi router (AP) which is connected to an ADSL modem or cable modem provided by your ISP.

### **Wired Ethernet (LAN)**

For a wired Ethernet connection to a router with DHCP enabled, the network configuration is automatically done and the tuner can be used for Internet radio and UPnP sharing without user interaction.

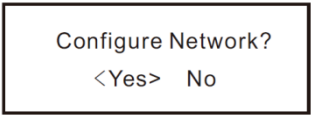

### **Wireless LAN (WiFi)**

For the initial connection with a WiFi network, the display indicates the network wizard which guides you through the configuration procedure. Select **Yes** to begin with the configuration. To do so, press **Back** to select **Yes** and confirm with **Dial/Select**.

Now select **Add/Remove AP** from the menu and use **Dial/Select** to select **Add AP** (rotate to scroll and press to confirm).

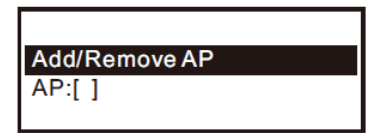

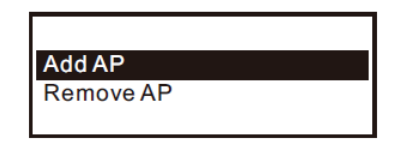

The tuner now scans for routers. Select your network and confirm with OK. If your network is protected with a password, you now have to enter the password. The network password is case sensitive.

When the connection has been successfully established, an icon appears on the top of the display.

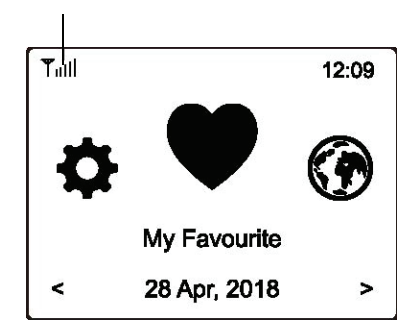

### **5** Operation

**Press Menu** on the tuner or  $\triangle$  on the remote control to call the main menu. Use the rotary control **Dial/Select** or the buttons ◄ and ► on the remote control to scroll through the menu:

**My Favourite** – You can store up to 99 radio stations here

**Internet Radio** – Choose from radio stations all over the globe

**Media Centre** – You can stream music from your network via UPnP or DLNA compatible devices

**DAB Radio** – This tuner supports DAB and DAB+ if available in your region (no internet connection required)

**FM Radio** – Reception of regional analogue radio stations (no internet connection required)

**Bluetooth** – Playback via Bluetooth connection with another device

**Alarm** – Alarm clock with two alarm settings available

**Sleep Timer** – Switches the tuner to standby mode after a certain period of time from 15 to 180 minutes

### **5.1 My Favourite**

In this section, you can find the radio stations you stored as Favourites.

### **Store a radio station as Favourite**

Press the button  $\mathcal{F}$  on the remote control while the radio station you wish to store is playing. The icon  $\boxplus$ appears (see graphic). The station has been successfully added to your Favourites.

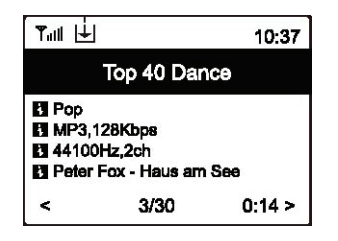

The station added most recently always appears at the end of the list. You can store up to 99 stations.

### **Recall a station**

Press the button on the remote control to call the My Favourite menu. You can also navigate to this menu via the main menu. Now you can select the desired radio station.

### **Edit your Favourites**

Navigate to your favourites and select the radio station you wish to edit. Then press ► on your remote control or the button **Forward** on the unit to enter the editing menu with the following options:

**Move down** – To decrease the ranking of the station **Move up** – To increase the ranking of the station **Delete** – To delete a particular radio station from your list

### **5.2 Internet Radio**

When scrolling through the main menu, select the item **Internet Radio**.

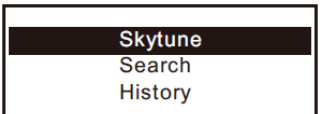

The display now indicates the following options:

### **Skytune**

Select **Skytune** to choose from radio stations around the globe. You can filter your search by region and music genre.

Then select **Local Radio** to access local radio stations in your region. (Internet connection required.)

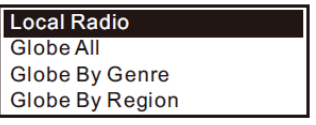

Note: You can adjust your region under **Configuration > Local Radio**.

Note: If you wish to jump to a particular station from the **Globe All** menu, you can enter the index number via the remote control. If you enter 28, for example, the display jumps to radio station no. 28.

### **Search (Skytune)**

Instead of browsing the radio station list, you can filter your search by entering the first few characters of the desired station.

### **History**

The tuner memorizes the last 99 stations you listened to. If this number is exceeded, the most recently stored station supersedes the first station on the list.

#### **Start playing Internet radio**

During playback you can scroll through further information about the radio station, e.g. streaming bit rate, title and artist of the song, big time clock and the radio station's logo (if available). Press ► to scroll through the pages when the display indicates the following:

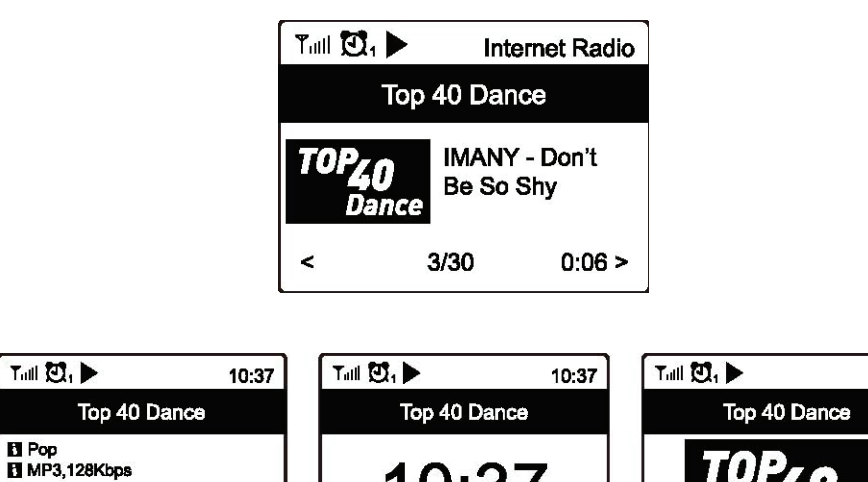

10:38

vance

### **5.3 Media Centre**

Your tuner supports UPnP and is DLNA compatible.

3/30

**E1 44100Hz.2ch** Fill Peter Fox - Haus am See

This means that you can stream music from your network. This requires, however, a compatible device in your network that can function as a server such as a network hard drive or a conventional PC with e.g. Windows 8. Make sure that the server has access to the folders in which you stored your music. The folders can then be browsed and played on the tuner.

2 May, 2018 Wed

Note: Make sure your computer is connected to the same network as your tuner.

 $\ddot{\phantom{0}}$ 

 $0:14 >$ 

#### **Music streaming**

Once the UPnP / DLNA compatible server has been configured to share media files with your radio, you can start music streaming.

- x Call the main menu and select the item **Media Centre**.
- x Select **UPnP**.
- The tuner now scans for UPnP devices. This may take a few seconds. (If no UPnP device can be found, the display indicates **Empty List**.)
- When the scan has been successful, select the desired device.
- The display now indicates the folders shared by the device, e.g. "music" or "playlist"
- $\bullet$  Select the music files you wish to play

You can adjust the mode of playback under **Configuration** anytime.

### **My Playlist**

It is possible to create a playlist for your UPnP files simply by selecting the desired song and keeping **Dial/Select** (or the **OK** button on the remote control) pressed until the icon  $\mathbb{E}$  appears on the display. The song now has been successfully added to your playlist.

### **Clear My Playlist**

Select the menu item "Clear My Playlist" to make room for a new playlist.

Note: If you wish to stream your music via a DLNA compatible server, follow the same steps.

### **5.4 DAB radio**

If there is Digital Audio Broadcasting (DAB) in your area, you can use this mode instead of Internet radio. No internet connection required. The tuner supports both DAB and DAB+.

Connect the supplied wire antenna to the antenna jack on the rear panel. Then place the tuner close to a window and extend the antenna as far as possible for the best possible reception.

Navigate to the main menu and select the menu item **DAB Radio** or use the **MODE** button on the remote control to switch the operating mode to **DAB Radio**. Confirm with **OK**. The received channels are indicated in the display:

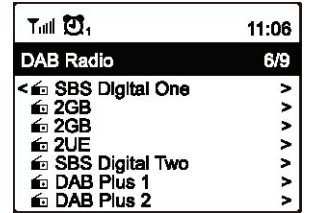

You can now select a channel. If you wish to add the channel to your Favourites, press  $\mathcal{F}$ .

Use the button ◄ (or **Back** on the unit) to go back to this menu.

Note: While you are using DAB Radio you have access to further information about the radio station currently playing. With the button ► you can scroll through the pages. Each page gives you a different piece of information such as frequency, time and rolling texts (if available).

New digital radio stations should be picked up automatically by your tuner if they are part of a multiplex you already received. Otherwise you need to repeat the Preset Scan.

### **5.5 FM Radio**

To receive the ordinary FM stations, connect the supplied wire antenna to the antenna jack on the rear panel. Place the tuner close to a window and extend the antenna as far as possible for the best possible reception.

Navigate to the main menu and select the menu item FM Radio or use the MODE button on the remote control to switch the operating mode to FM Radio. Confirm with OK.

The received channels are indicated in the display:

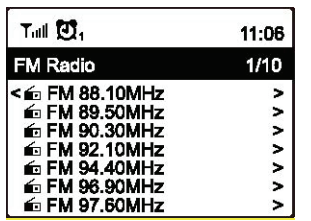

You can now select a channel. If you wish to add the channel to your Favourites, press  $\mathcal{F}$ .

Use the button ◄ (or Back on the unit) to go back to this menu.

Note: While you are using FM Radio you have access to further information about the radio station currently playing. With the button ► you can scroll through the pages. Each page gives you a different piece of information such as frequency and time.

### **Manual Tune**

To tune to the frequency manually, keep OK (or Dial/Select on the unit) pressed until Tuning appears at the bottom right corner of the display. Use the buttons ◄ and ► to adjust the frequency. Keep OK pressed to exit the menu.

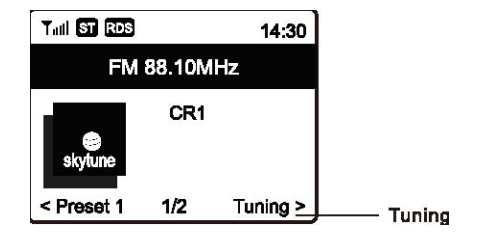

### **5.6 Bluetooth playback**

Before transmission between your Bluetooth device and tuner is possible, the two devices must be coupled. This procedure is called "pairing". The tuner serves as server receiving and playing the streamed music.

If the tuner has been paired with a Bluetooth device before, this connection will be restored automatically when both devices are in range and Bluetooth has been enabled on both devices. The pairing does not have to be repeated.

For the initial pairing with a Bluetooth device, proceed as follows:

- Press the button Menu and use ▲ and ▼ to select the operating mode Bluetooth.
- Activate discovery mode of the Bluetooth device. Now the device scans for other devices with enabled Bluetooth within its reception area.
- When the device has recognized your tuner, its display indicates "TUNA-NET".
- Select your tuner from the list.
- Start playback at the Bluetooth device.

### **5.7 Alarm**

This device has an alarm function.

- x Navigate to the main menu and select **Alarm** or press the **Alarm button** (clock symbol) on your remote control
- **•** Select **Alarm 1** or **Alarm 2** and then Turn on to activate the alarm.
- You can now adjust the following settings:
	- o **Time –** To adjust the time the alarm is to go off
	- o **Sound/Tone –** You can choose to be woken up by an alarm tone, FM station, DAB station or a station from your Favourites (Note – Only previously played stations can be used as alarm tone. You also need to add radio stations to your Favourites before you select the alarm option **My Favourites**.) The alarm is switched off by pressing Dial/Select or **OK**.
	- o **Repeat –** To select the frequency of the set alarm: Once, daily or particular days of the week
	- o **Volume –** To adjust the sound volume of the alarm tone using the rotary control **Dial/Select** on the unit or the buttons **A** und **▼** on the remote control

After you are finished, exit the menu with the button ◄.

When the alarm has been successfully activated, a clock symbol appears in the upper left corner of the display.

### **5.8 Sleep Timer**

When you activate the Sleep Timer, your tuner switches to standby mode after a certain period of time (adjustable between 15 and 180 minutes).

Press the button  $\equiv$  on the remote control to set the time for Sleep Timer. An icon appears on the display after the time has been set.

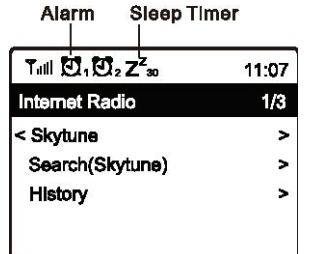

### **6** Configuration

This section describes the settings that can be done under **Configuration** in the main menu.

### **6.1 Network**

### **a) WiFi Network**

x **Add/Remove AP**

Add - The tuner scans for routers within the reception area Remove – To remove a previously added router Note – Do not place the tuner more than 2 meters away from the router you wish to add

• Router: [ ]

To switch between several installed routers

x **Signal**

Indicates the power of the signal the tuner receives via the router. If the signal power is below 70 dBm and impairs the radio reception, you should adjust the router's position or check the router for technical errors.

x **IP**

The IP is set to **Dynamic** by default but can be changed to **Fixed** if necessary.

x **DNS**

The DNS is set to **Dynamic** by default but can be changed to **Fixed** if necessary.

### **b) WiFi Channels**

Not all WiFi channels are available in every country. The range of available channels varies from country to country, so it is necessary to manually set a channel for satisfactory performance.

We have already adjusted the channels according to the requirements of the different countries. Select your home country from the list to get the right channel for your WiFi reception.

The channel **Europe** is set by default. Press **Dial/Select** on the unit or **OK** on the remote control to edit the channel.

### **c) LAN Network**

Connect the tuner's Ethernet port with one of the LAN ports of a router or WiFi router using a CAT 5 or CAT 6 cable. If your router or WiFi router has a DHCP server (recommended), the tuner will connect to the Internet with the parameters automatically assigned by the router.

Use the remote control for configuration if you wish to use a fixed IP. Scroll to **IP:[Dynamic]** and press **OK**. Select **Fixed**. Press the ▲ button to enter the IP address. Use ▲ ▼ to switch to the corresponding numbers: xxx.xxx.xxx.xxx. Use ◄ ► to switch between the four blocks. Press **OK** to exit the text input menu.

You can switch to a DNS server with the same procedure if desired.

Note: Use a DHCP server unless you are familiar with network setup.

### **6.2 Date and Time**

Your local time is set automatically right after an Internet connection has been established. However, you can make the following adjustments manually:

- **Time Zone** 
	- **Auto**: Set by default

**Manual**: Select this option if you wish to set a different time zone. Select a region/city from the list and confirm with OK.

- x **Time Format**  Select 12 hour or 24 hour time format.
- x **Date Format** 
	- Select DD/MM/YYYY or MM/DD/YYYY.
- x **DST (Daylight Saving Time)** On/Off
- x **NTP (Use Network Time)**

NTP is designed to synchronize a device's clock with a time server. Your tuner does this by default every time it is powered on and connected to the Internet. This ensures a high accuracy in the tuner's clock. You can use a different time server by entering the URL address. You can also deselect the use of NTP.

If you choose not to use NTP, select **Do not use Network Time** and confirm with **OK**. The display now indicates the menu for time and date settings. You can now make the corresponding adjustments manually.

x **NTP Server**  Indicates the time server used for NTP.

### **6.3 Language**

The default language is English but you can set a different language as preferred. Scroll through the menu with the buttons ▲ ▼ or **Dial/Select**. Confirm with **OK**.

You can choose from English, French, Spanish, Italian, German, Dutch, Polish, Russian and Simplified Chinese.

### **6.4 Local Radio**

The tuner is set by default to scan for radio stations in your local area automatically when connected to the Internet. You can call these local stations with the button **LOCAL** on your remote control. Under **Manual-set** you can set a different region.

### **6.5 DAB Setup**

• DAB Preset Scan

You can always start a new scanning for DAB channels. All presets and channels will be deleted. • DAB Radio Preset

The scanned DAB channels are listed here. You can move them up and down or delete them. Simply select the desired channel and press ►. A pop up menu will give you the options Move up, Move down and Delete.

### **6.6 FM Setup**

- x **FM Area** 
	- Select your region to define the search range for the tuner.
- x **FM Preset Scan**

You can always start a new scanning for FM channels. All presets and channels will be deleted. The presets are automatically saved until another scan is carried out.

x **FM Radio Presets** 

You can adjust the preset list with Move down, Move up and Delete. Select one of the presets and press ► on the remote control to edit it.

With the button  $\blacktriangleleft$  you can go back to the preset list.

### **6.7 Playback Setup**

Select from the following playback modes: Repeat All, Repeat Once or Shuffle.

### **6.8 Resume when Power on**

This function is active by default. The tuner will resume the playback of the previously played station when powered on.

### **6.9 Dimmer**

You can adjust the backlight of the display as preferred. You can make two adjustments: Mode and Level.

- x **Mode Normal:** The display maintains the same level of brightness **Dim**: The display dims down after 20 seconds of inactivity
- x **Level Brightness**: To adjust the brightness level in Normal mode **Dim**: To adjust the brightness level in Dim mode
- **•** Dimmer in standby mode If the tuner is in standby mode, you can adjust the backlight brightness with the rotary control **Dial/Select**

### **6.10 EQ (Equalizer)**

You can choose from various music genres (for headphone output and line-out output only)

### **6.11 Buffer Time**

Sometimes you might experience transmission failure when playing the Internet Radio. This happens due to a slow Internet connection or network congestion. Adjusting the buffer time might be helpful. The buffer time is set to 2 seconds by default and can be set to 5 seconds.

### **6.12 Information**

View the network and system information of your tuner. To do so, press the button **INFO** on your remote control.

If you use your computer to manage your Favourites, you need to enter the IP address (Configuration > Info > Network > IP) into your browser's text input window.

### **6.13 Software Update**

We recommend you to check for software updates regularly to keep your tuner up to date.

### **6.14 Reset to default**

You can reset all settings of your tuner to default settings. However, please note that all presets and configurations will be deleted if you select this option!

### **7** Manage Favourites via PC

You can add radio stations to your Favourites if you know their URL. We provide an embedded server for your tuner. You can edit your list anytime. Follow the steps below to access the embedded server:

- Connect your PC to the same WiFi network as your tuner
- Determine the IP address by a) pressing **INFO** on your remote control and then selecting **Network** and scrolling to the item IP b) navigating to the main menu: **Configuration > Information > Network > IP**
- Open your web browser and enter the IP address (we support Internet Explorer and Chrome)
- Under "Add Channel" you can enter name and URL of a new channel. The channel is now added to your Favourites. You can save up to 99 channels.

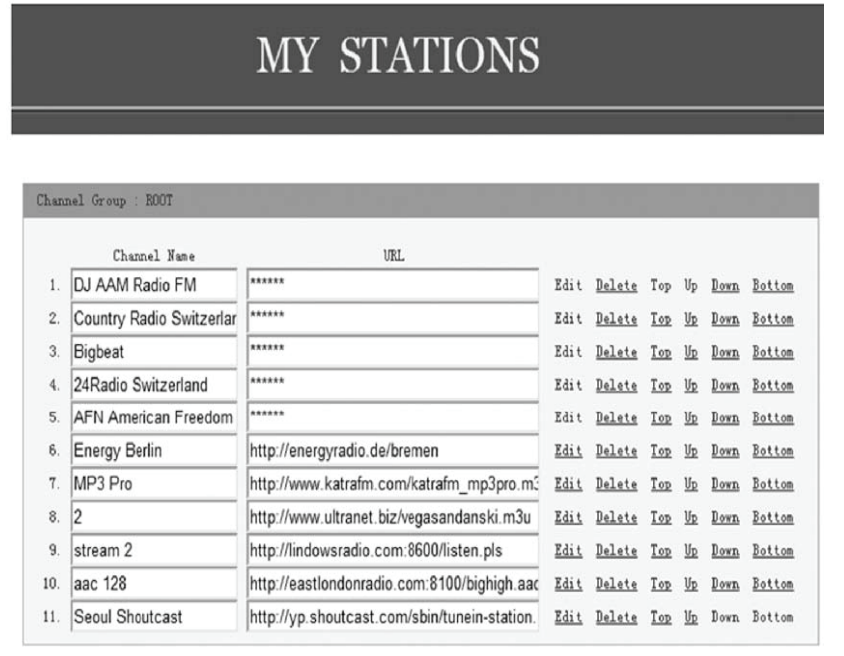

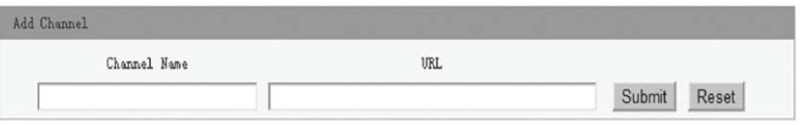

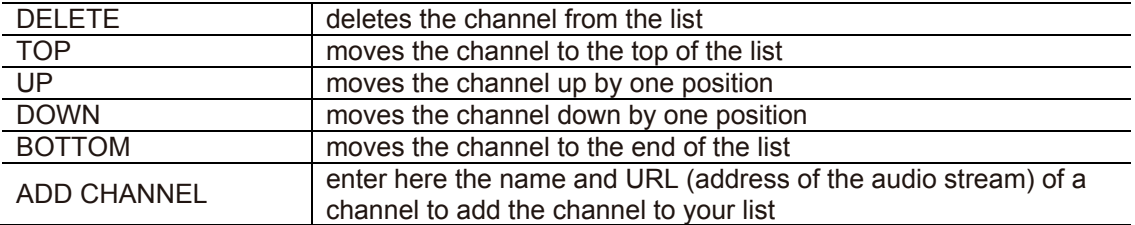

### 8 Problem Chart

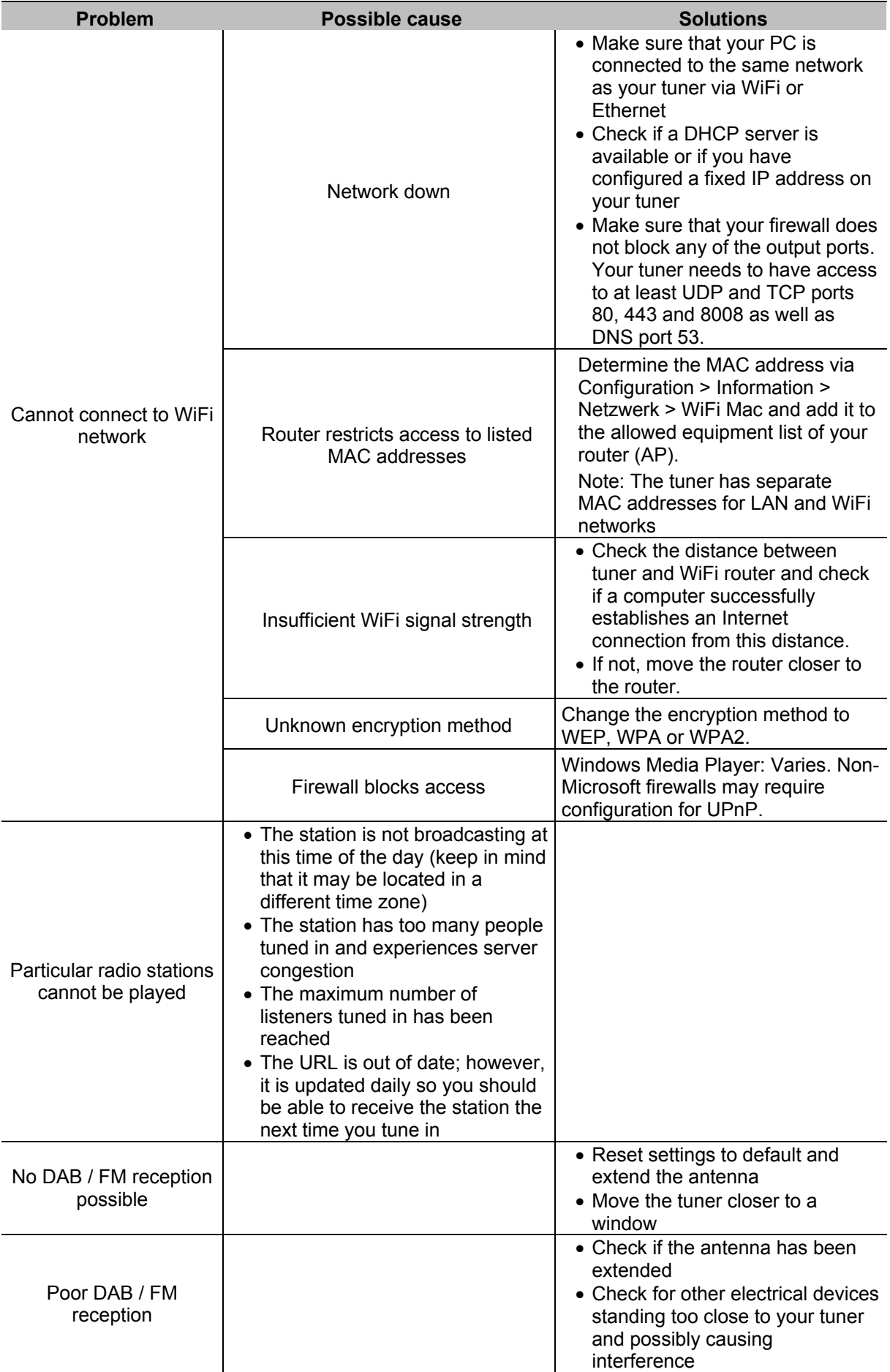

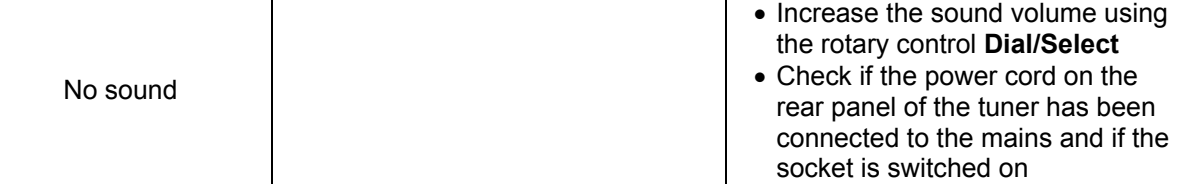

### **8.1 Helpful Tips**

### **1. If the tuner keeps buffering**

The Internet Radio streams the data from the radio station via your broadband connection. If there is a technical error or the connection is intermittent, playback stops until the connection has been re-established and transmitted enough data to resume playback.

If your tuner keeps buffering, check the DSL modem for technical errors. If necessary, contact your broadband supplier.

### **2. What is buffering?**

When playing a stream, the Internet Radio downloads a small amount of the stream before it starts playing. This is used to fill gaps in the stream that may occur in case of a slow internet connection or network congestion.

The Internet Radio streams music data from the PC while you are listening. If a stream is blocked or experiences Internet congestion while transferring, playback may resume with decreased sound quality or completely stop. If this happens, check your Internet connection speed. It must be faster than the speed of the stream.

### **3. If the tuner works but some particular stations cannot be played**

This problem may be due to one of the following reasons:

**a.** The radio station is no longer broadcasting.

- **b.** The maximum of listeners simultaneously tuned in has been reached.
- **c.** The URL is out of date.
- **d.** The radio station is not broadcasting at this time of the day (not all stations broadcast 24/7)

**e.** The Internet connection between your tuner and the radio station is too slow or unstable to support the data rate of the broadcast.

### **9** Protecting the Environment

### **Disposal of old equipment**

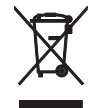

When to be definitively put out of operation, take the product to a local recycling plant for a disposal which is not harmful to the environment. Devices marked with this symbol must not be disposed of as household waste. Contact your retailer or local authorities for more information. Remove any inserted batteries and dispose of them separately from the product.

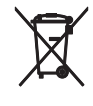

You as the end user are required by law (Battery Ordinance) to return all used batteries/rechargeable batteries. Disposing of them in the household waste is prohibited. You may return your used batteries free of charge to collection points in your municipality and anywhere where batteries/ rechargeable batteries are sold. By disposing of used devices and batteries correctly, you contribute to the protection of the environment.

### **10 Technical Specifications**

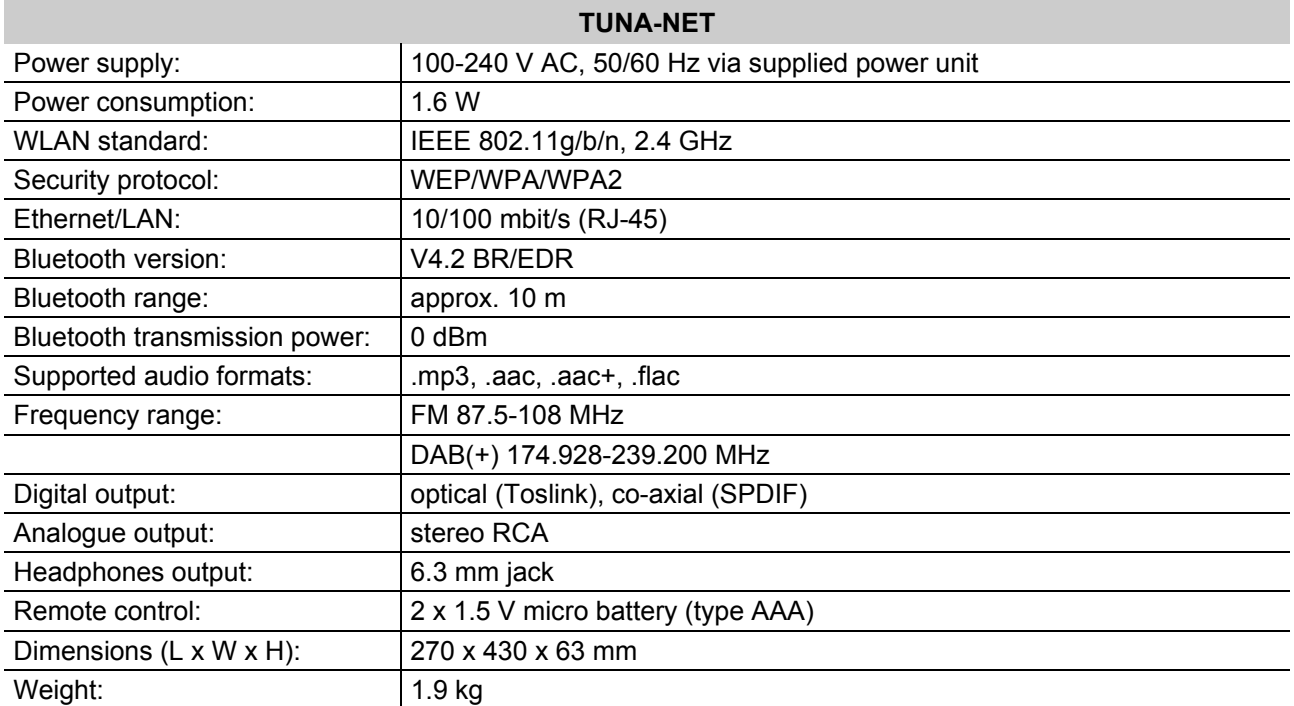

Specifications are subject to change without notice due to product improvements.

© OMNITRONIC 2020

D00117310 Version 1.1

Omnitronic is a brand of Steinigke Showtechnic GmbH Andreas-Bauer-Str. 5 97297 Waldbüttelbrunn, Germany

## $C \in$

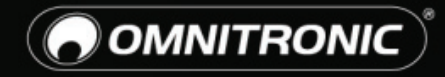

TECHNOLOGY DESIGNED FOR PLEASURE WWW.OMNITRONIC.DE